# JavaScript, Widgets, & Events

Prof. Lydia Chilton COMS 4170 31 January 2024

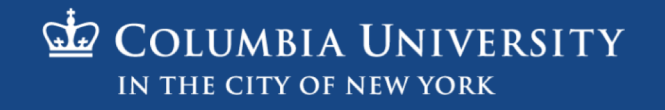

### Warm-up: Section Preference (Can you come to class Wednesdays in person?)

### **Section Preferences**

After spring break, can you attend class during class time in person on Wednesdays?

If you can only attend a part of class (like 1:10-1:45) that is good enough.

Yes, I can attend class Wednesdays during class time in person

- I am free during class time Wednesdays, but can only meet on zoom
- I cannot make it during Wednesdays class time (neither in person nor zoom)
- I am a CVN student (your feedback sessions will be asynchronous)

### Homework 2 was hard!

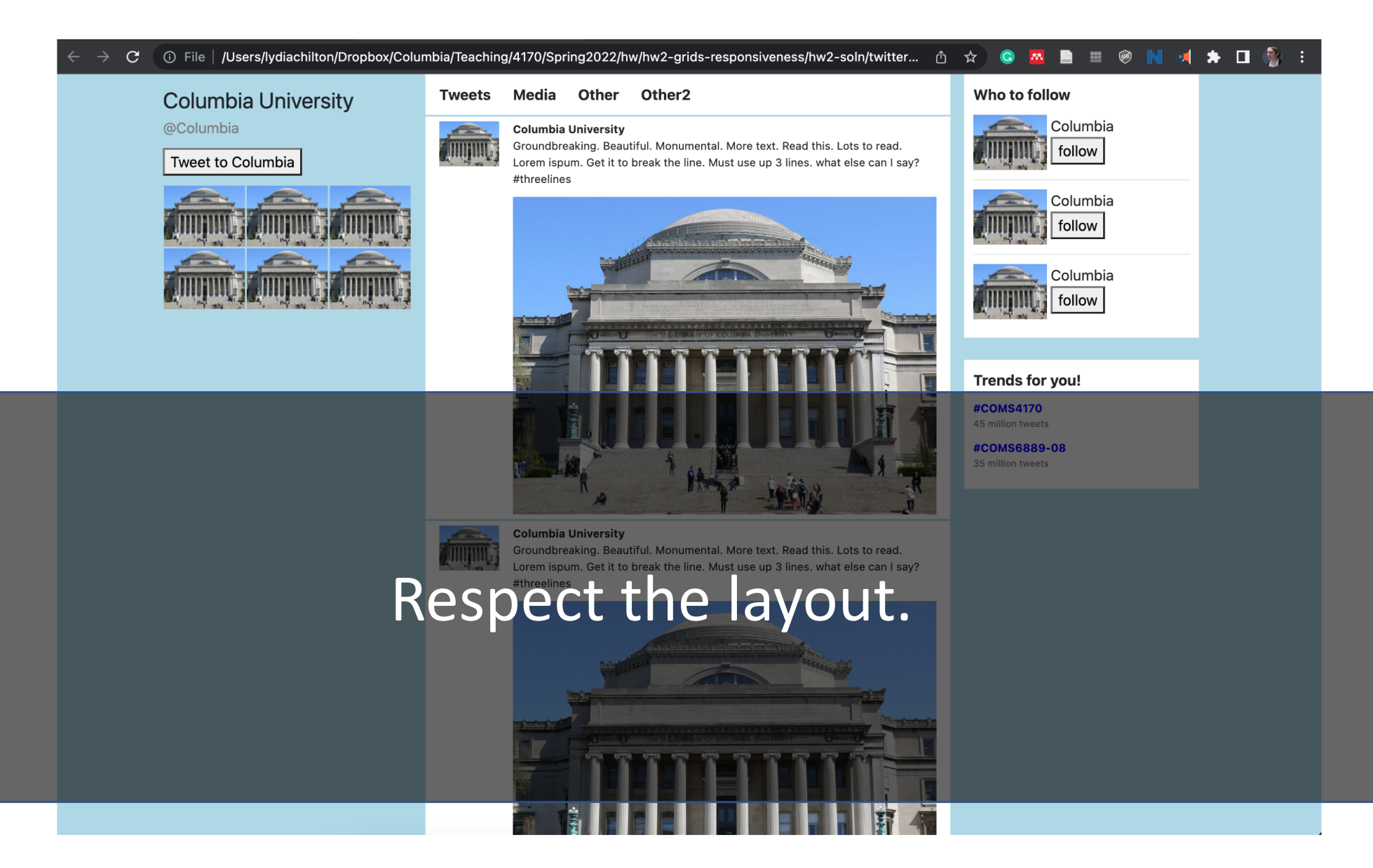

### Simple is hard.

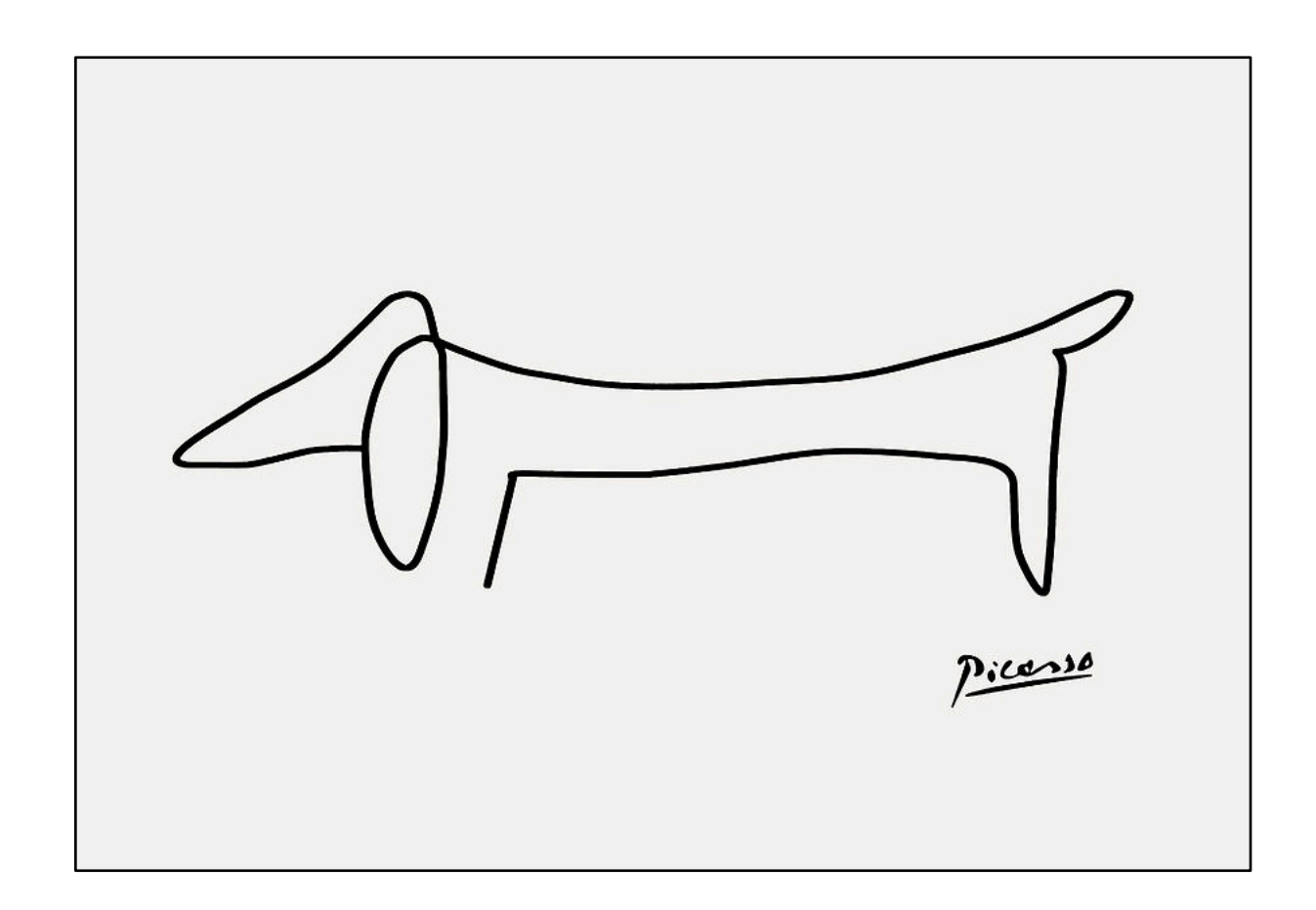

## Iterative Style of Programming helps you build a mental model of your code.

What's the **smallest** unit of progress I can make?

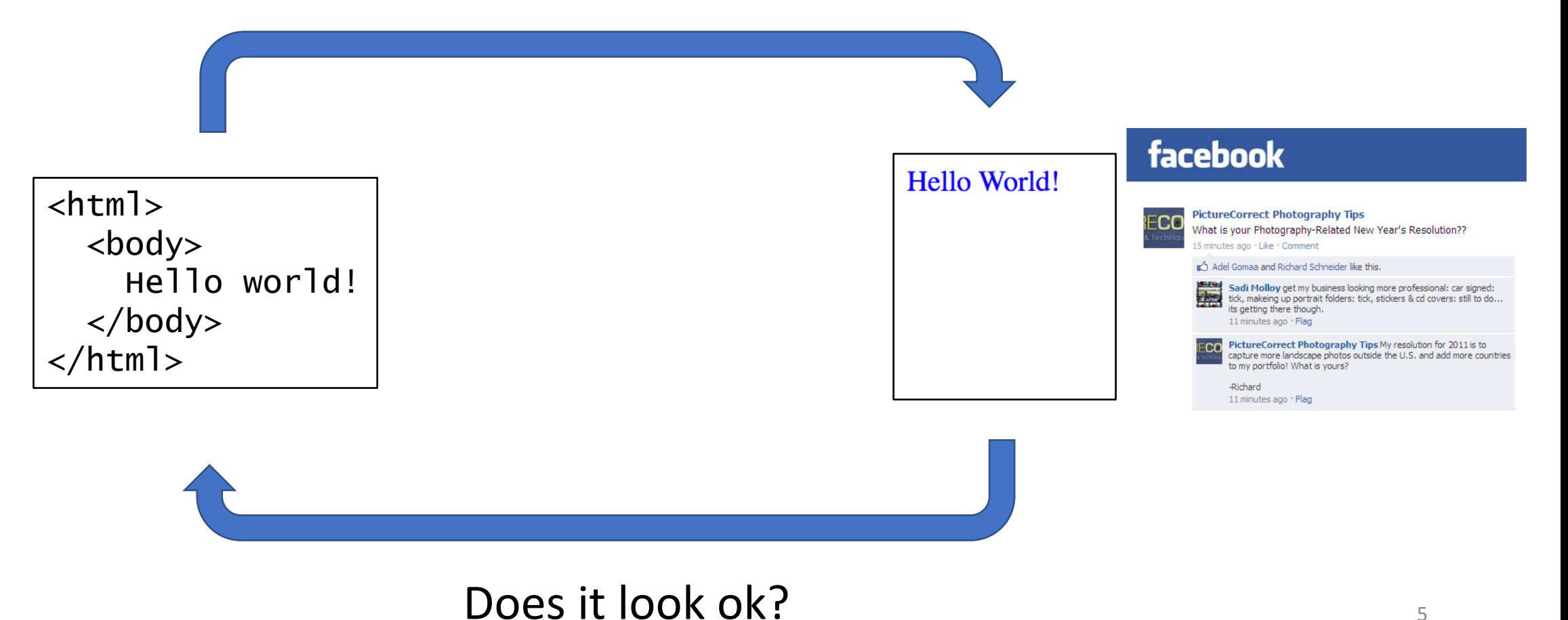

# JavaScript, Widgets, & Events

Prof. Lydia Chilton COMS 4170 2 February 2022

**Raise your hand or type in zoom**

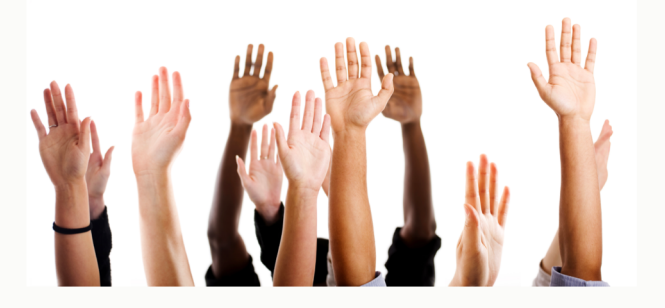

 $\sigma$ **COLUMBIA UNIVERSITY** IN THE CITY OF NEW YORK

### Users interact with the system to accomplish a goal.

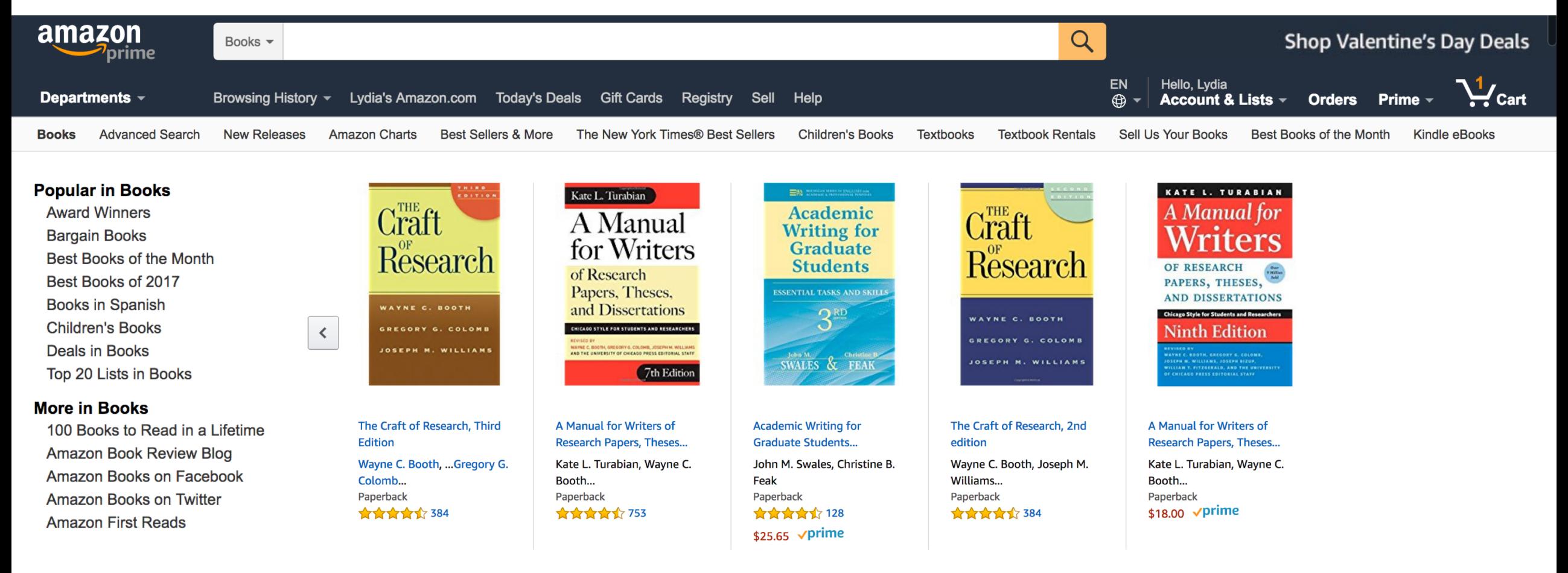

To buy a book.

The designer must create the subgoals and interactions to help them accomplish it.

**Goal**: Buy a book

**Business & Money** 

**Retailing Industry** 

**Applied Psychology** 

**Retailing Industry** 

**Consumer Behavior** 

**Business & Investing** 

**Web Site Design** 

<sup>≥</sup> See more

⊗ See All 15 Den

<sup>≥</sup> See more

**Kindle Store** 

**Industrial & Product Design** 

**Subgoal**: Find it Add to cart Place order Enter payment info Type, click Type, click, point **Interaction**: click Clickamazon **Buy New** \$11.33  $All - desian of every day things$ Mastercard VISA AMEX DISCOVER PayPar Qty:  $\boxed{1 \div}$ List Price: \$18.99 Place your order Save: \$7.66 (40%) Your Amazon.com Today's Deals Gift Cards Registry Sell Hel  $\sqrt{p}$ rime 1-16 of over 6,000 results for "design of everyday things" FREE Shipping on orders over \$25 **Order Summary** Name (as it appears on your card) -or get FREE Two-Day Shipping with Items: **FREE Shipping Amazon Prime** Shipping & Handling: All customers get FREE Shipping on In Stock. orders over \$25 shipped by Total Before Tax: Ships from and sold by Amazon.com. Amazon The Design of Everyday Thin Estimated Tax To Be Collected: \$0.00 Gift-wrap available. by Don Norman Card number (no dashes or spaces) The DESIGN Rewards Points Show results for of EVERYDAY \$11<sup>33</sup> \$18.99 vprime ∣ب\ **Add to Cart Books** Order Total: \$25.37 **THINGS** Get it by TODAY, Jan 31 **Popular Applied Psychology** FREE Shipping on eligible orders Turn on 1-Click ordering for this browser **Medical Applied Psychology** More Buving Choices

> How are shipping costs calculated? Amazon Prime Shipping has been applied to the eligible items in your order.

\$29.95

\$0.00

\$29.95

 $-54.58$ 

**Expiration date** 

01 - January

2013

 $123$ 

 $\rightarrow$ 

1234

 $\div$ 

Security code (3 on back, Amex: 4 on front)

**Add to List** 

Want it TODAY, Jan. 31? Order within

1 hr 15 mins and choose Same-Day

Delivery at checkout. Details

Ship to:

newyork, 10001

\$4.93 (129 used & new offers)

\$3.22 (147 used & new offers)

The Design of Everyday Thin

**Kindle Edition** 

Get it TODAY, Jan 31

by Donald A. Normal

**Audible Audio Edition** 

 $$11^{99}$ 

Panerback

 $$000$ 

Low-level interactions take time and effort. Minimize them because you do them a lot.

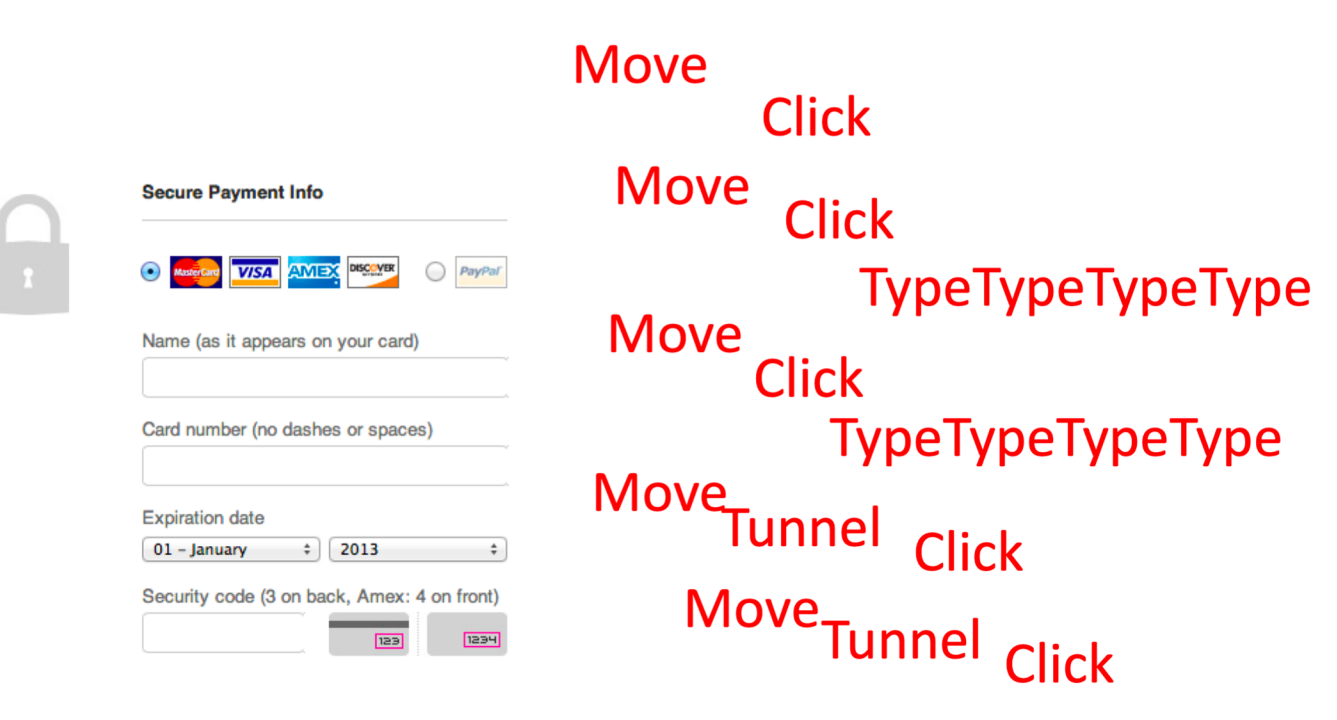

TypeTypeTypeType

### Creating Interactions on the web has two parts:

1. Program the interface and style in HTML & CSS

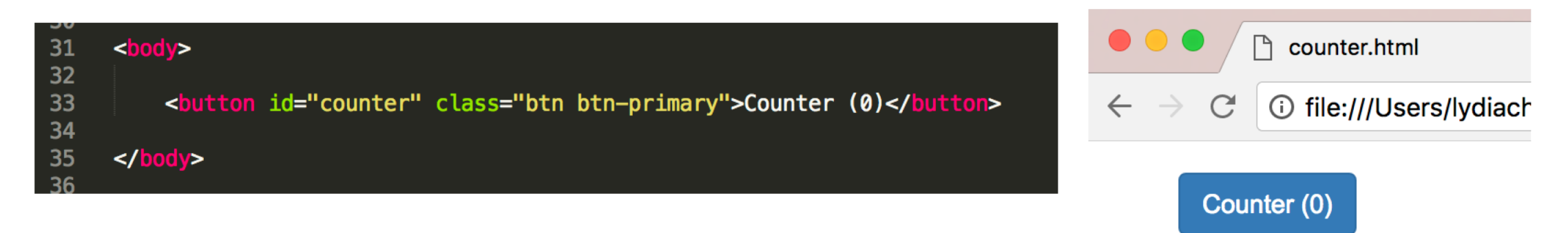

### 2. Program interactions is JavaScript

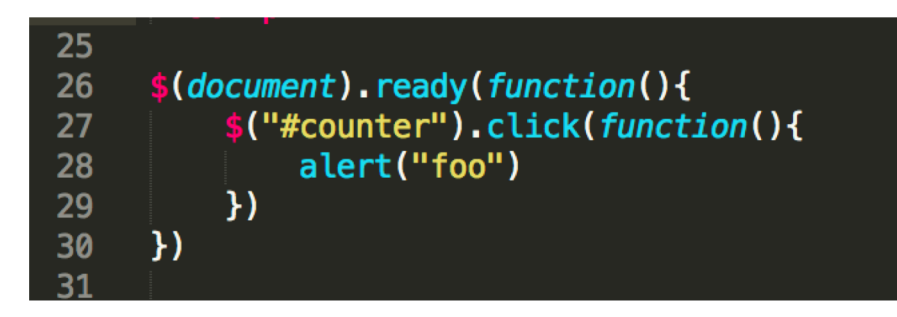

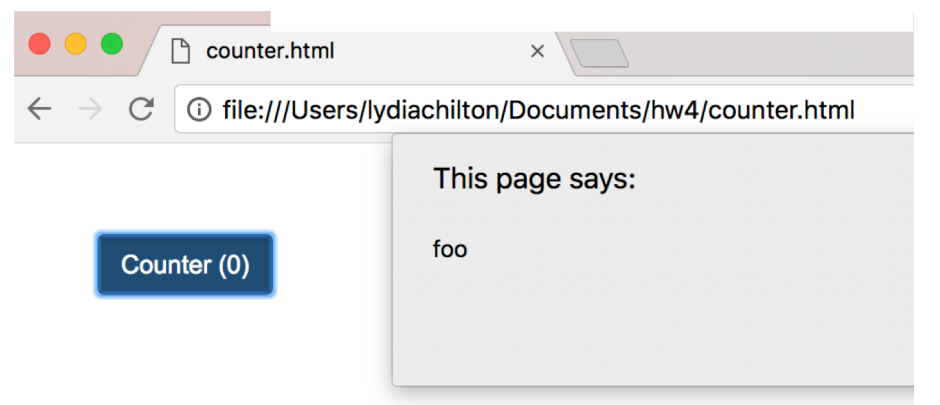

# Web Page Execution

### Browsers execute an HTML file from top to bottom. What will this execute?

```
<sub>html</sub></sub>
      <head>
        <link rel="stylesheet" href="https://stackpath.bootstrapcdn.com/bo
         <script src="https://code.jquery.com/jquery-3.3.1.min.js" crossor
        <script>
          var count = \theta\mathsf gfunction incrementCount(c) {
10
11
            return c + 1;
12
13
14
          console.log("first count: "+count)
15
          count = incrementCount(count)16
17
          console. log("second count: "+count)
18
19
        </script>
20
21
22</head>
23
24
25
26
27
       <button id="counter" class="btn btn-primary">Counter (0)</button>
      \left\langle/body>
28
29
30
      \frac{1}{2}31
```
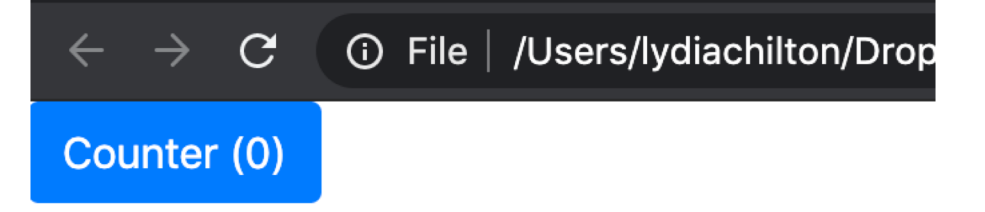

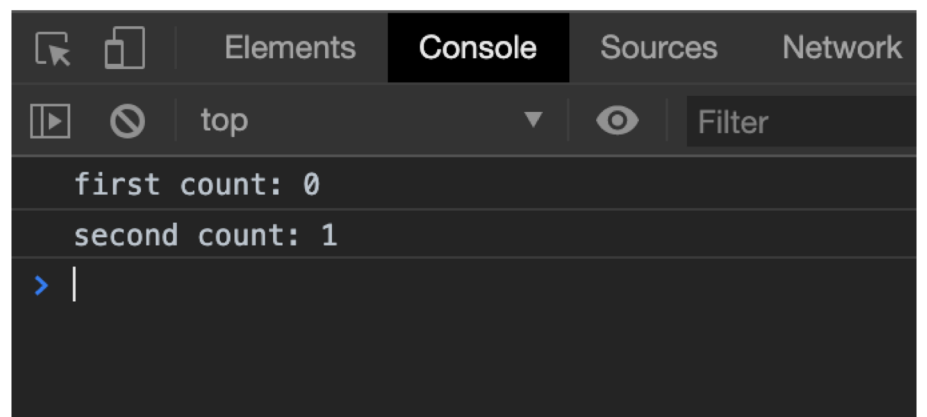

### However, JavaScript functions will get "hoisted." Meaning, you can use them anywhere in scope.

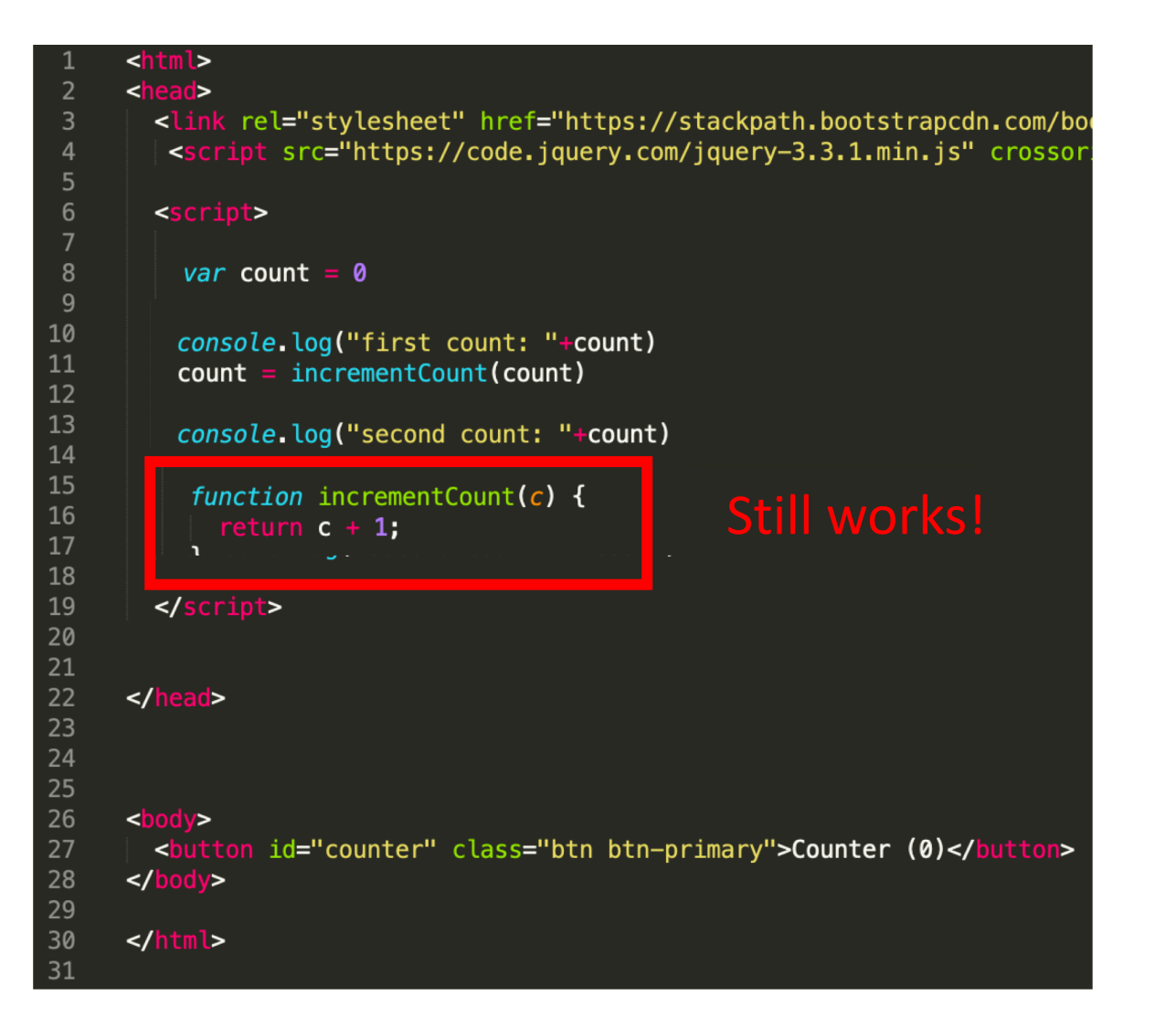

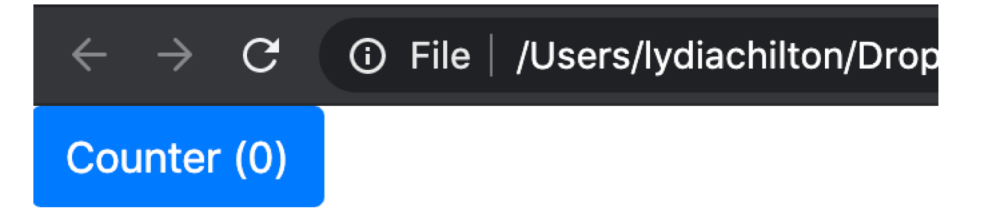

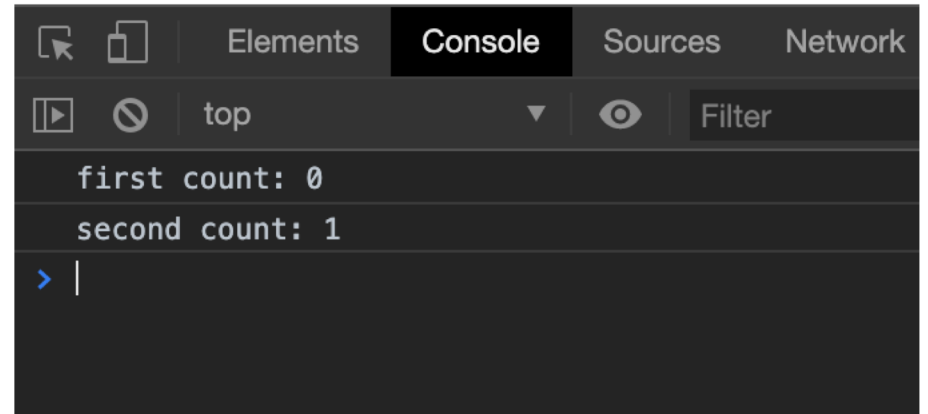

### There is another (worse) way to declare functions that will not be hoisted.

#### <script>

```
var count = \theta
```

```
count = incrementCount(count)
```

```
// this is a function expression, it will execute whenever it is called
function incrementCount1(c) {
 return c + 1;
```

```
ł
```

```
// This is a variable
// it will only be available only after it is executed by the browser
// this will create an error in this case
var incrementCount2 = function(c) {
return c + 1;
```
</script>

Do it this way.

### Three ways of declaring variables: let, const, var

 $freeCodeCamD(\Lambda)$ 

Learn to code - free 3,000-hour curriculum

APRIL 2, 2020 / #JAVASCRIPT

### Var, Let, and Const - What's the Difference?

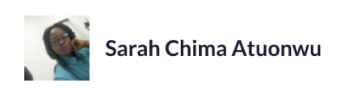

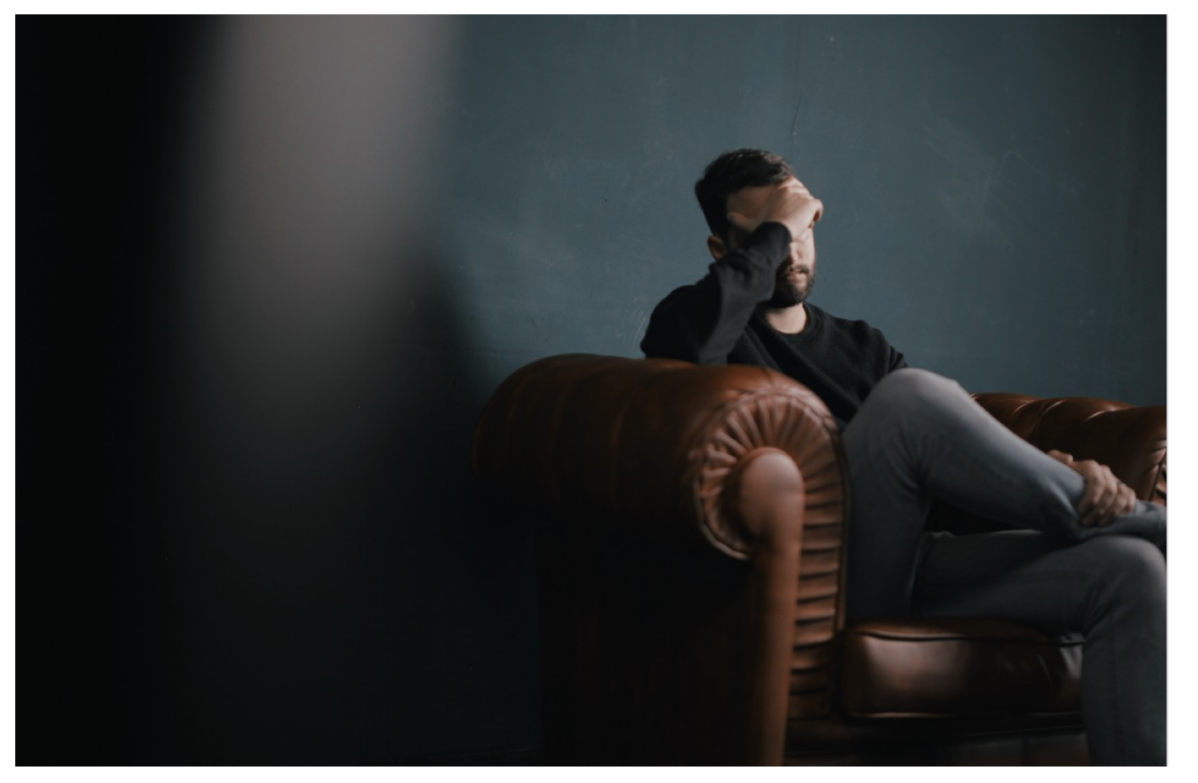

### **Let** is the preferred way to declare variables.

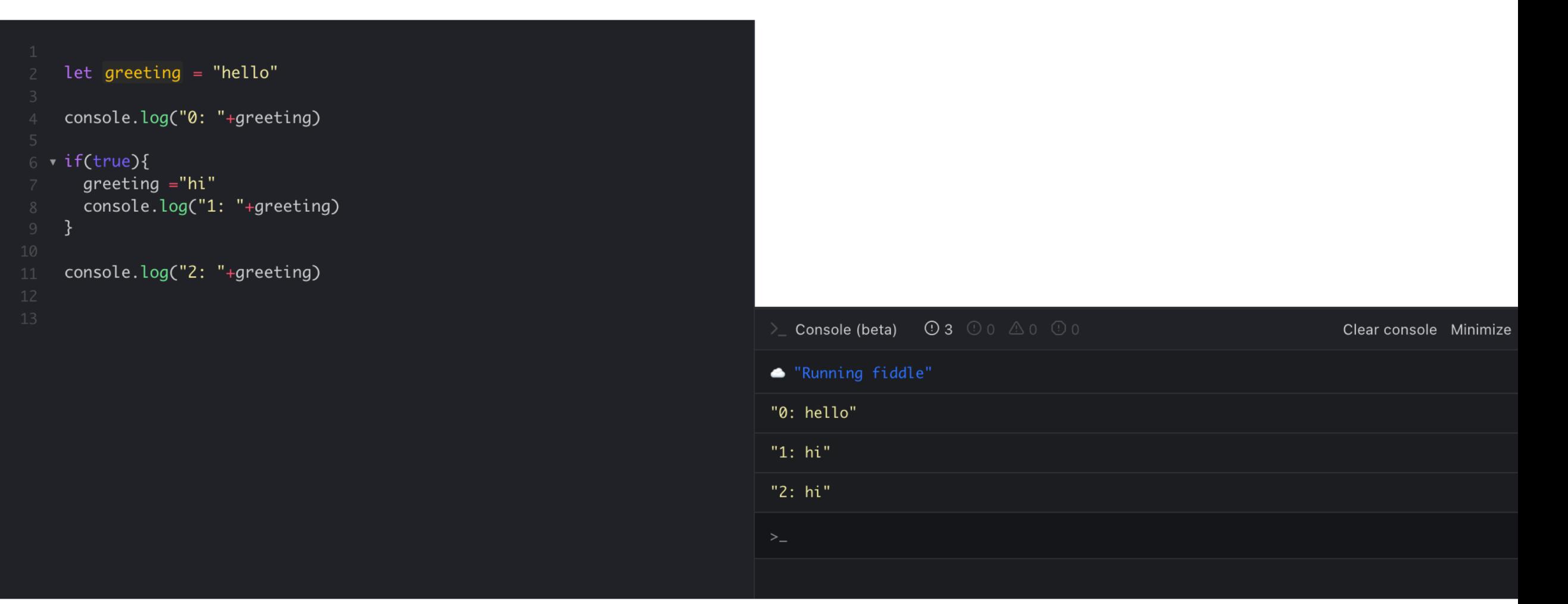

let is block scoped, and can be re-assigned.

### **let** will not be defined outside of scope.

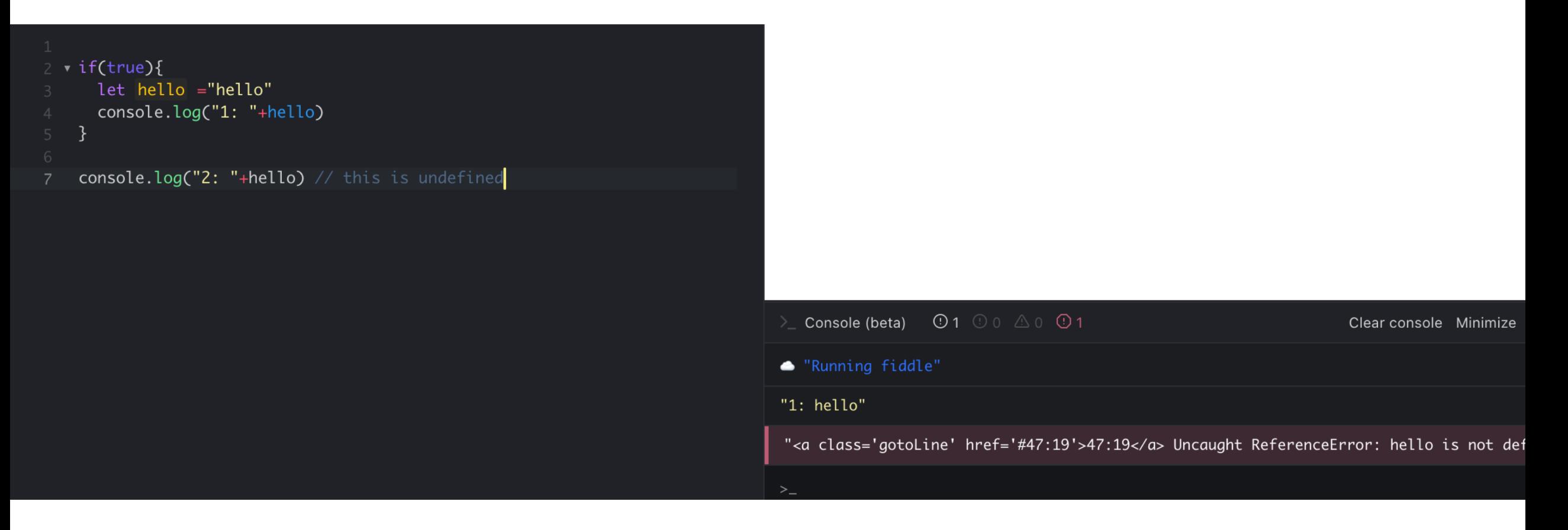

### Only use **var** when you really want a global variable

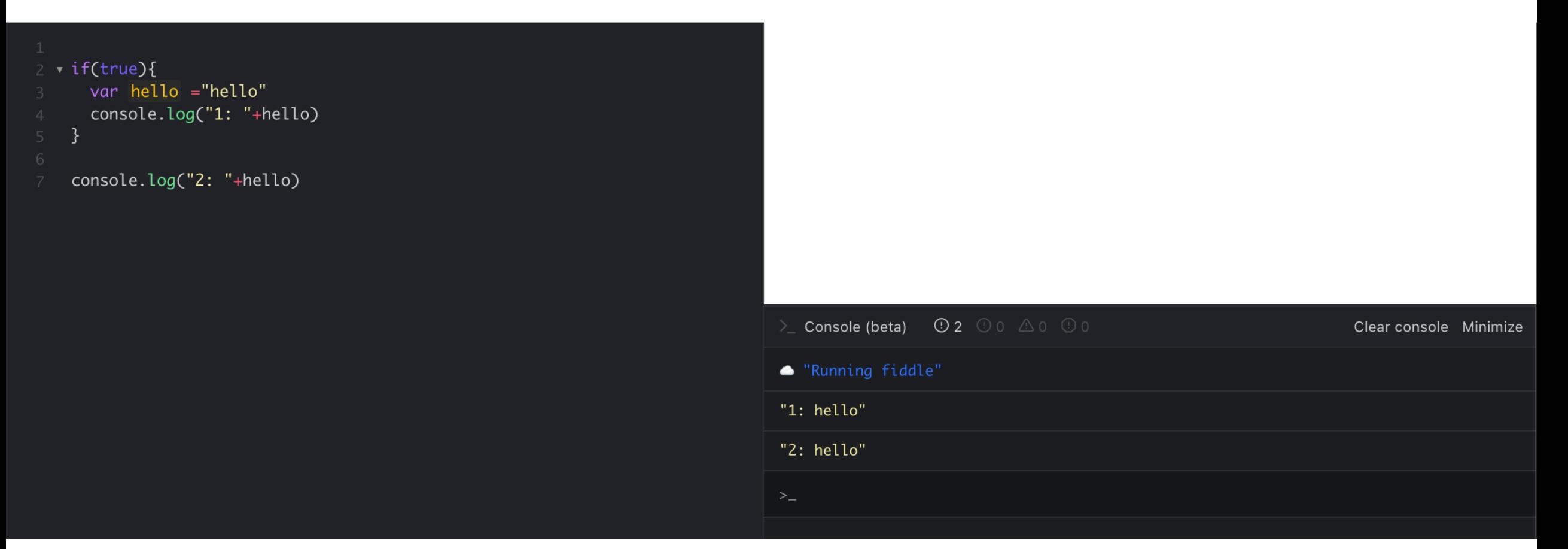

**var** is globally scoped (or function scoped) **var** variables can be updated and re-declared "foo =  $1$ " is the same as "var foo =  $1$ "

### **const** is good for constant variables

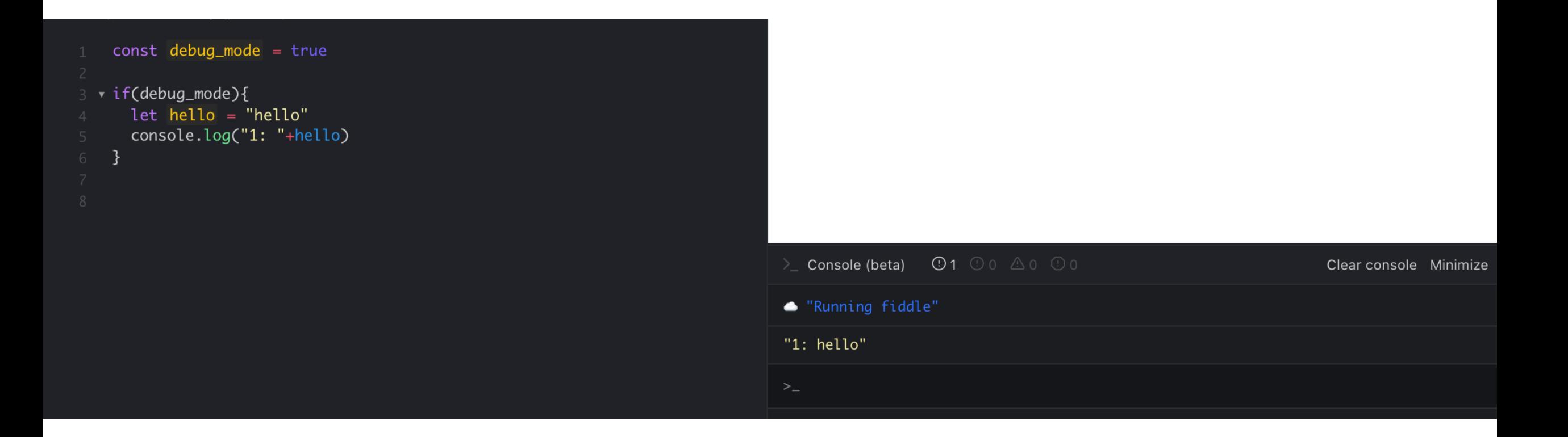

**const** is block scoped, and cannot be re-assigned.

### **let** and **const** are good ways to declare variables.

(var is globally scoped, and can get you into trouble)

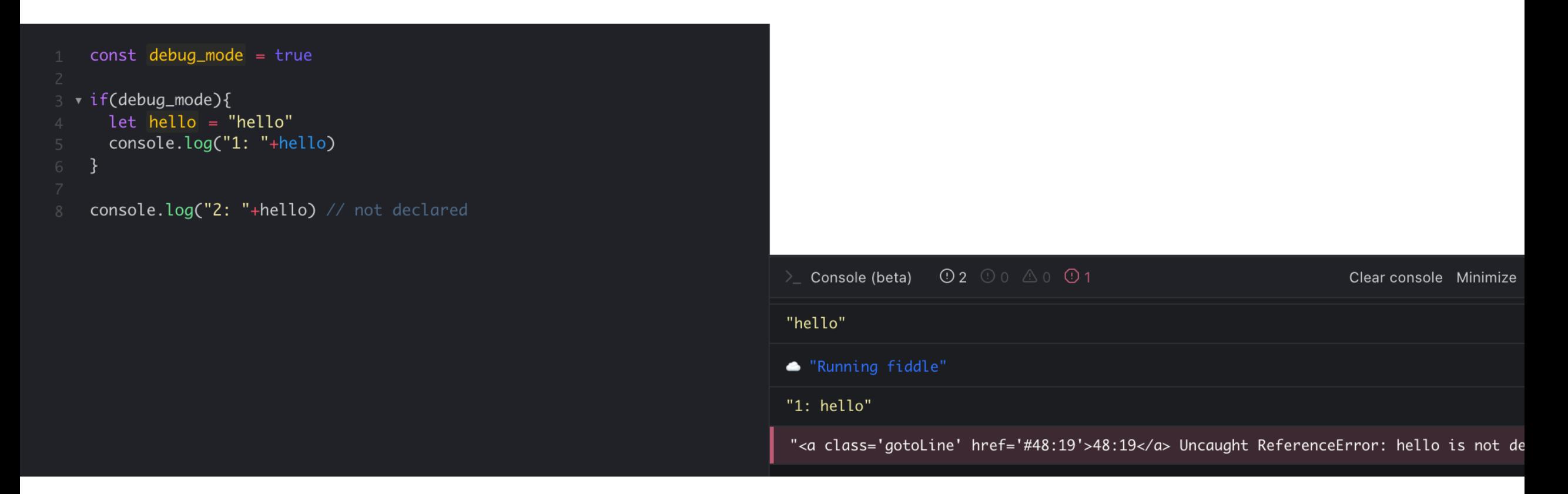

**let** is block scoped, and can be re-assigned. **const** is block scoped and cannot be re-assigned.

# Adding events

### When you click this button, what will it do?

```
<html>
<head>
  <link rel="stylesheet" href="https://stackpath.bootstrapcdn.com/boots
  <script>
    var count = \thetafunction incrementCount() {
      return c + 1;
    \mathcal{F}</script>
\blacktriangle/head>

 <button id="counter" class="btn btn-primary">Counter (0)</button>
\lt/body>
\frac{1}{\sqrt{h}}
```
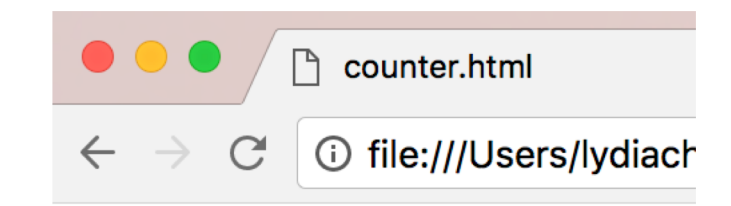

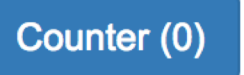

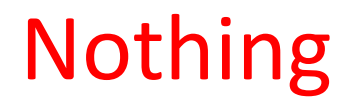

### To add click handlers nicely, we're first going to include JQuery (a JS extension)

#### $<sub>html</sub>$ </sub>

#### <head>

<link rel="stylesheet" href="https://stackpath.bootstrapcdn.com/bootstrap/4.2.1/css/bootstrap <script src="https://code.jquery.com/jquery-3.3.1.min.js" crossorigin="anonymous"></script>

#### <script>

```
var count = \theta
```

```
function incrementCount() {
    return c + 1;
</script>
```
#### $\langle$ head>

 $$ <button id="counter" class="btn btn-primary">Counter (0)</button>  $\langle \text{body} \rangle$ 

#### $\frac{2}{\pi}$

Syntax is similar to but different from…

Including Bootstrap

### If we add an event, what will it do?

### <html> <head> <link rel="stylesheet" href="https://stackpath.bootstrapcdn.com/bootst <script src="https://code.jquery.com/jquery-3.3.1.min.js" crossorigin= <script> \$("#counter").click(function(){ alert("foo")  $\mathcal{Y}$ </script> </head>  $$ <button id="counter" class="btn btn-primary">Counter (0)</button>  $\langle \text{body} \rangle$

 $\frac{1}{\sqrt{h}}$ 

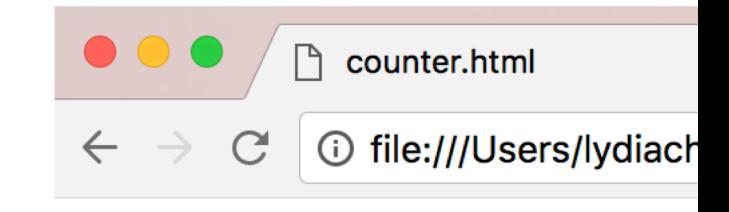

Counter (0)

### **Nothing**

## If we add an event after the document is loaded, will it finally work??

### $<$ html>  $<sub>head</sub>$ </sub> <link rel="stylesheet" href="https://stackpath.bootstrapcdn.com/boot> <script src="https://code.jquery.com/jquery-3.3.1.min.js" crossorig <script> \$(document).ready(function(){ \$("#counter").click(function(){ alert("foo")  $\}$  $\}$ </script>  $\langle$ head>  $$ <button id="counter" class="btn btn-primary">Counter (0)</button>  $\langle \text{body} \rangle$

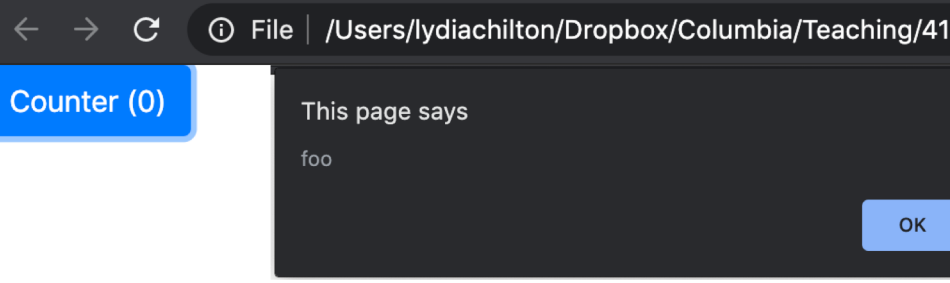

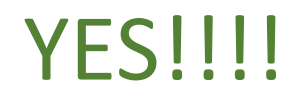

 $\frac{1}{2}$ 

### We added an event. Yay! How do we increment the counter?

 $<$ html>

<head>

<link rel="stylesheet" href="https://stackpath.bootstrapcdn.com/boot> <script src="https://code.jquery.com/jquery-3.3.1.min.js" crossorig

<script>

```
$(document).ready(function(){
 $("#counter").click(function(){
     alert("foo")
 \}\}
```
</script>

 $\langle$ head>

 $$ <button id="counter" class="btn btn-primary">Counter (0)</button>  $\lt$ /body>

 $\frac{2}{\pi}$ 

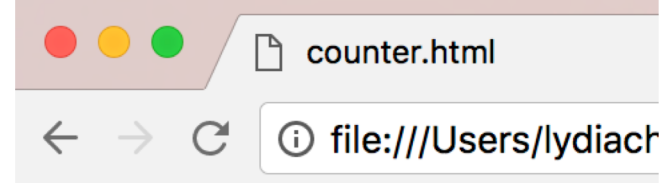

Counter (0)

### How do we increment the count?

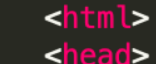

 $\overline{2}$  $\overline{3}$ 

 $\overline{4}$ 

5

6

7

8

9

10 11

12

13

14 15

16

17

18

19

20 21

22

23 24

25 26 27

28 29

30

31

32 33

34

<link rel="stylesheet" href="https://stackpath.bootstrapcdn.com/bootstr <script src="https://code.jquery.com/jquery-3.3.1.min.js" crossorigin='

#### <script>

```
var count = \theta
```

```
function incrementCount(c) {
  return c + 1;
\mathcal{F}
```

```
$(document).ready(function(){
    $("#counter").click(function(){
         count = incrementCount(count)$("#counter").html("Counter ("+count+")")
    \mathcal{E}\mathcal{Y}
```
#### </script>

### $\langle$ /head>

### $$

```
<button id="counter" class="btn btn-primary">Counter (0)</button>
\lt/body>
```
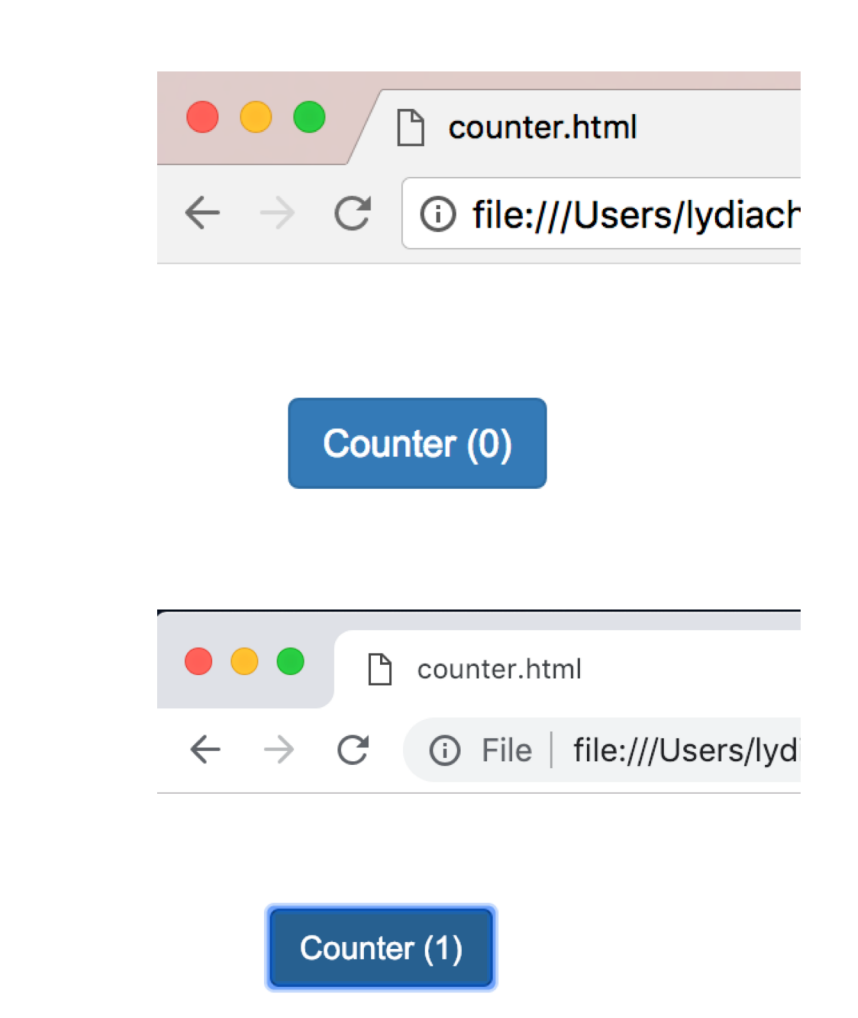

 $\frac{1}{\sqrt{h}}$ 

### Incrementing the count differently.

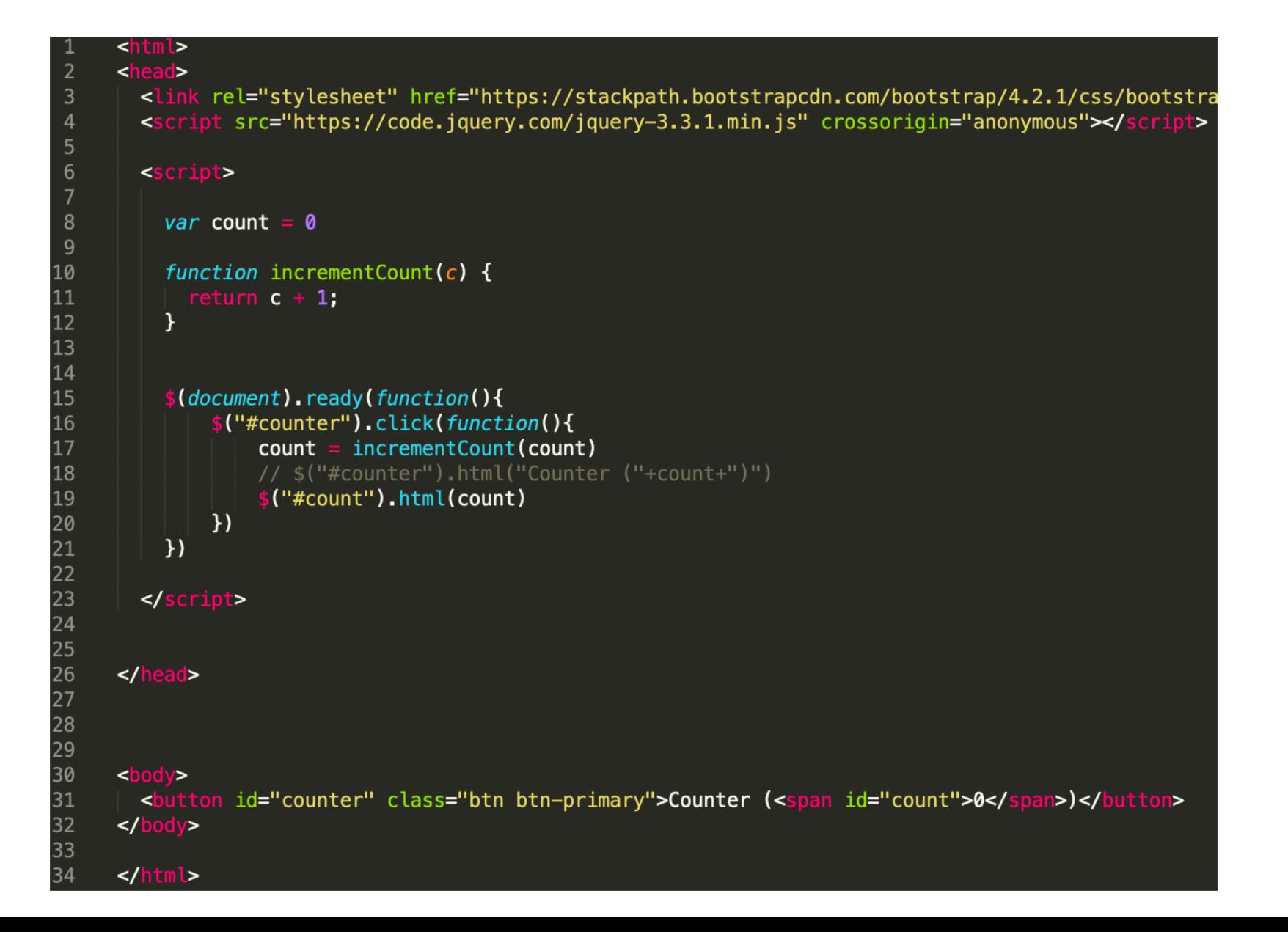

# Jquery vs. Pure JavaScript

JQuery is a JavaScript library that make JavaScript easier (and standard across browsers)

document.getElementById("counter").addEventListener("click", function(){ document.getElementById("counter").innerHTML = "Counter (0)"; }); **JavaScript**

**JQuery**

### What's the JS equivalent to  $\frac{1}{2}$  ("#counter") ?

document.getElementById("counter").addEventListener("click", function(){ document.getElementById("counter").innerHTML = "Counter (0)"; }); **JavaScript**

**JQuery**

# document.getElementById("counter")

document.getElementById("counter").addEventListener("click", function(){ document.getElementById("counter").innerHTML = "Counter (0)"; }); **JavaScript**

**JQuery**

## What's the JavaScript equivalent of \$(element).click(…)

```
document.getElementById("counter").addEventListener("click", function(){
                  document.getElementById("counter").innerHTML = "Counter (0)";
                });
JavaScript
```
**JQuery**

```
$("#counter").click(function(){
  $("#counter").html("Counter (0)");
});
```
### We used  $\zeta$ ("#counter") again... Is that normal?

document.getElementById("counter").addEventListener("click", function(){ document.getElementById("counter").innerHTML = "Counter (0)"; }); **JavaScript**

**JQuery**

### Can use this within scope

document.getElementById("counter").addEventListener("click", function(){ **this.**innerHTML = "Counter (0)"; }); **JavaScript**

\$("#counter").click(function(){ \$(**this**).html("Counter (0)"); }); **JQuery**

### What's the JavaScript equivalent of setting html?

document.getElementById("counter").addEventListener("click", function(){ this**.**innerHTML = "Counter (0)"; }); **JavaScript**

**JQuery**
## Will this work?

#### **document.getElementById("counter").click(function(){** document.getElementById("counter").innerHTML = "Counter (0)"; }); JavaScript JQuery

## No. Don't mix pure JavaScript with JQuery in the same line. For your own sanity. Only use JQuery

## Don't do this (even though it will work)

<button onclick="myFunction()">Click me</button>

<button onclick="incrementCount(1)">Counter (1)</button>

## Good style of attaching events in JQuery

#### <html> <head>

 $\frac{2}{\pi}$ 

<link rel="stylesheet" href="https://stackpath.bootstrapcdn.com/boo <script src="https://code.jquery.com/jquery-3.3.1.min.js" crossorio

```
<script>
    var count = 0
    function incrementCount(c) {
      return c + 1;
    $(document).ready(function(){
        $("#counter").click(function(){
            count = incrementCount(count)$("#counter").html("Counter ("+count+")")
        \}\mathcal{Y}</script>
\langlehead>
```

```
<button id="counter" class="btn btn-primary">Counter (0)</button>
\langlebody>
```
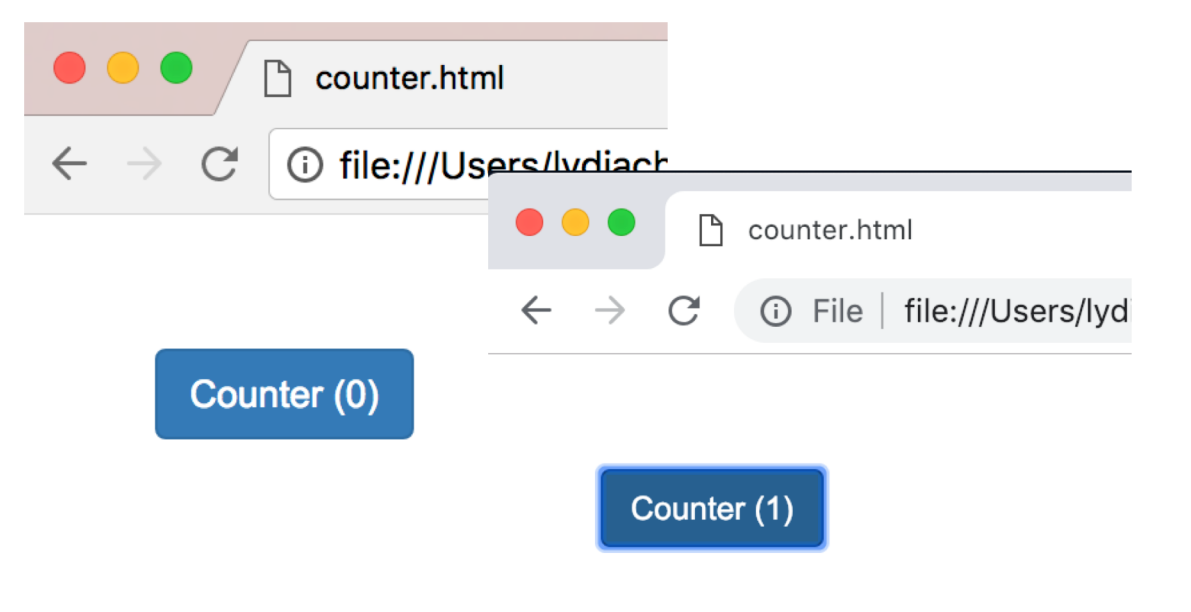

**1. Uses Jquery** (not pure JavaScript)

2. Attaches click handler as in the <script> \$(element).click(...) (doesn't attach in HTML)

```
2. Uses $(document).ready(…)
```
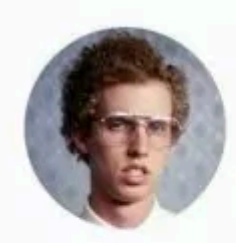

I Am Devloper @iamdevloper

It's only jQuery if it's from the jQueré region of France. Otherwise it's just sparkling javascript

 $\checkmark$ 

5:20 AM · 7/23/19 · Twitter Web App

# Creating Widgets Dynamically

## Statically created widget: created on page load.

## **HTML**

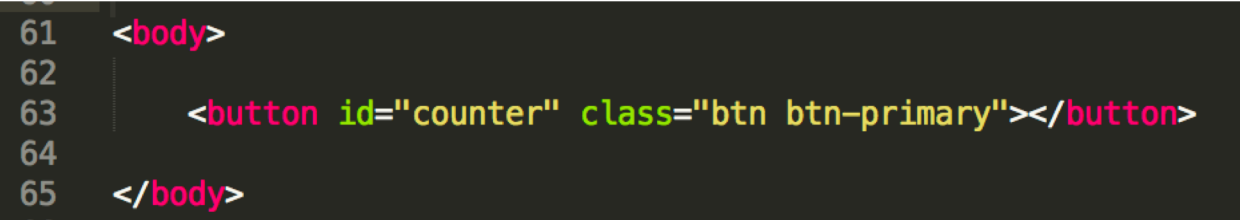

#### **JavaScript**

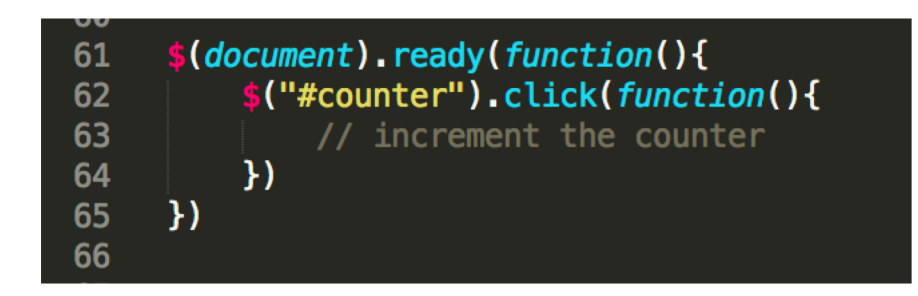

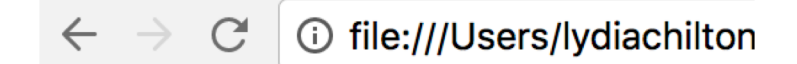

**Static Button (0)** 

# Dynamically created widget: created on demand based on user interaction.

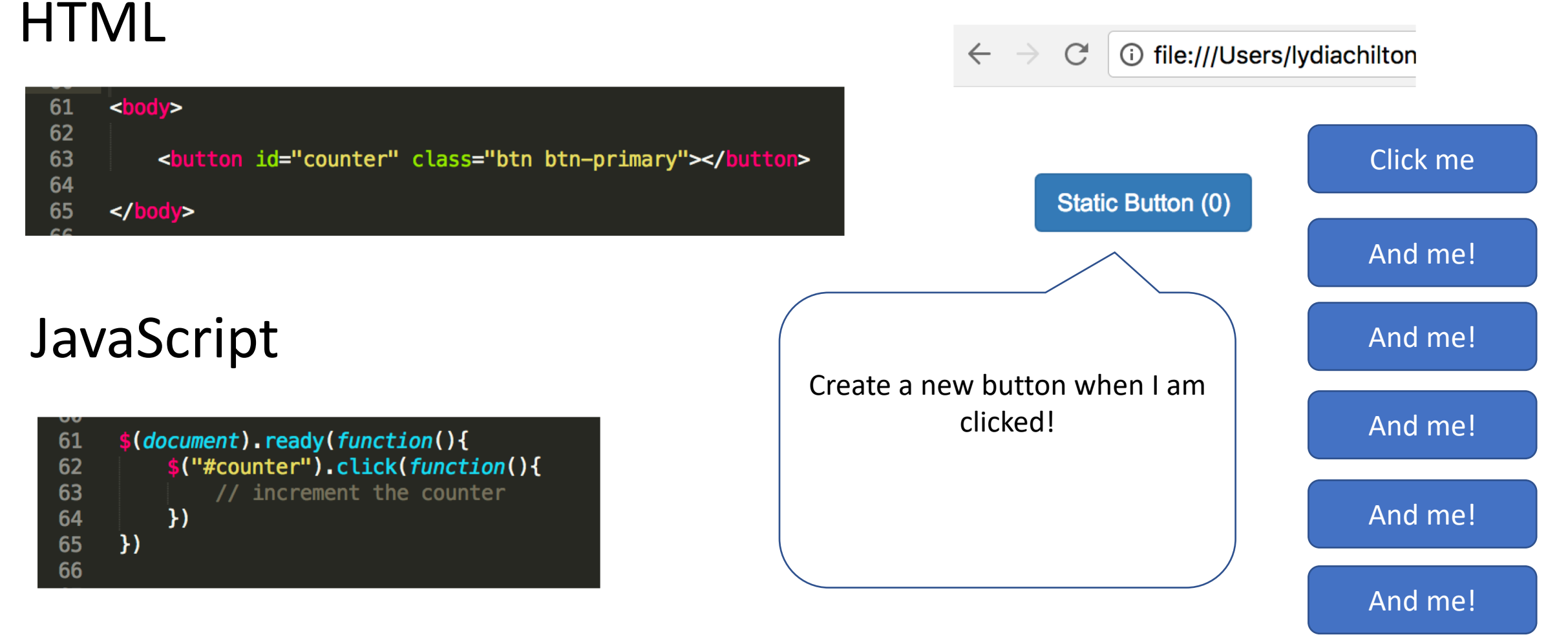

And me!

# Where in the code should we add the dynamic behavior?

## **HTML**

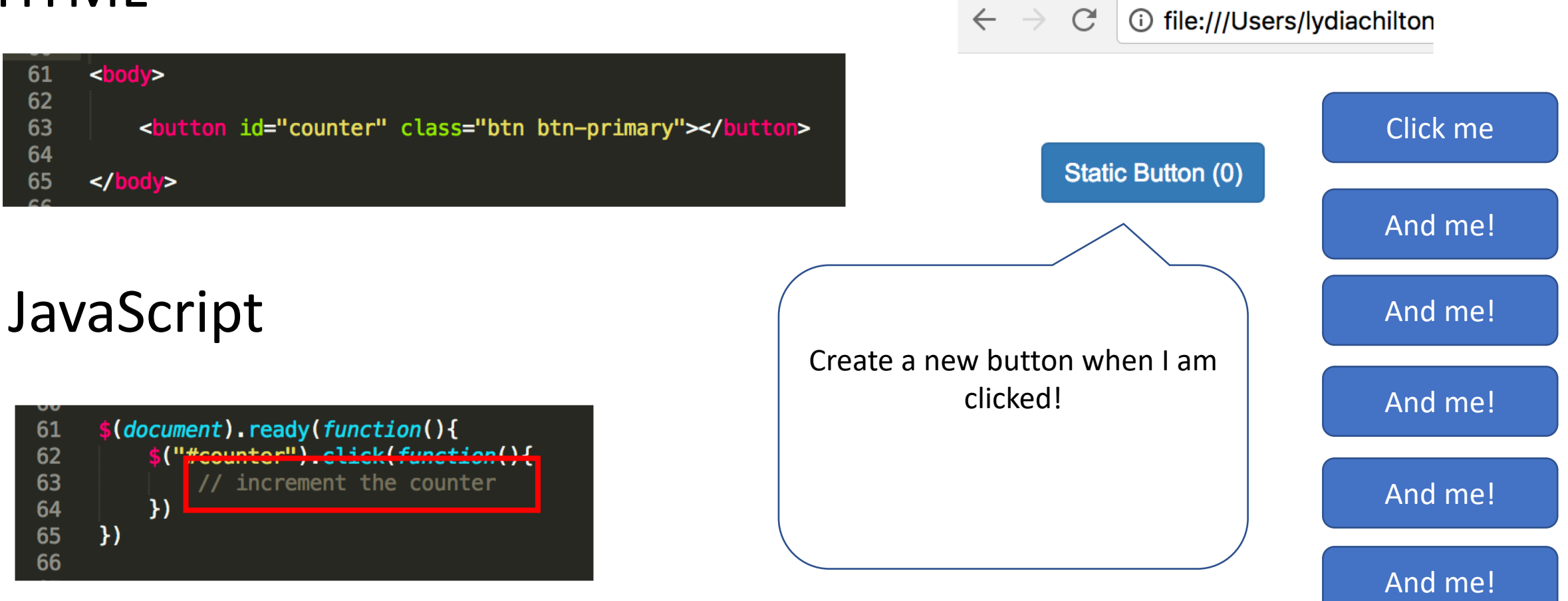

#### And me!

## How did we create the button in JavaScript?

#### **HTML**

 $\mathcal{C}$ **1** file:///Users/lydiachilton  $\leftarrow$  $\rightarrow$ 

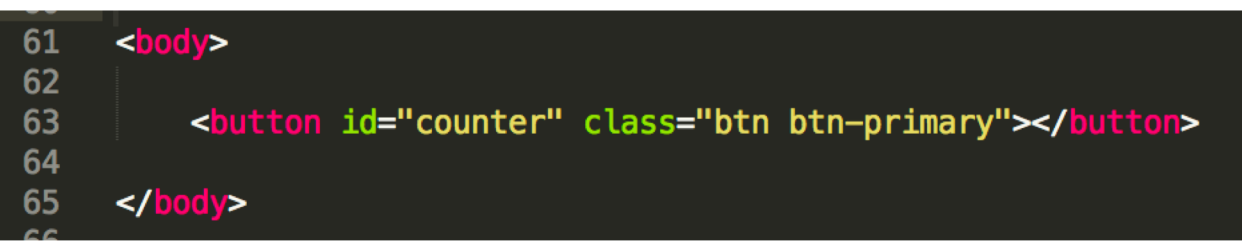

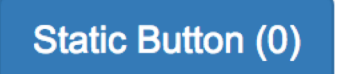

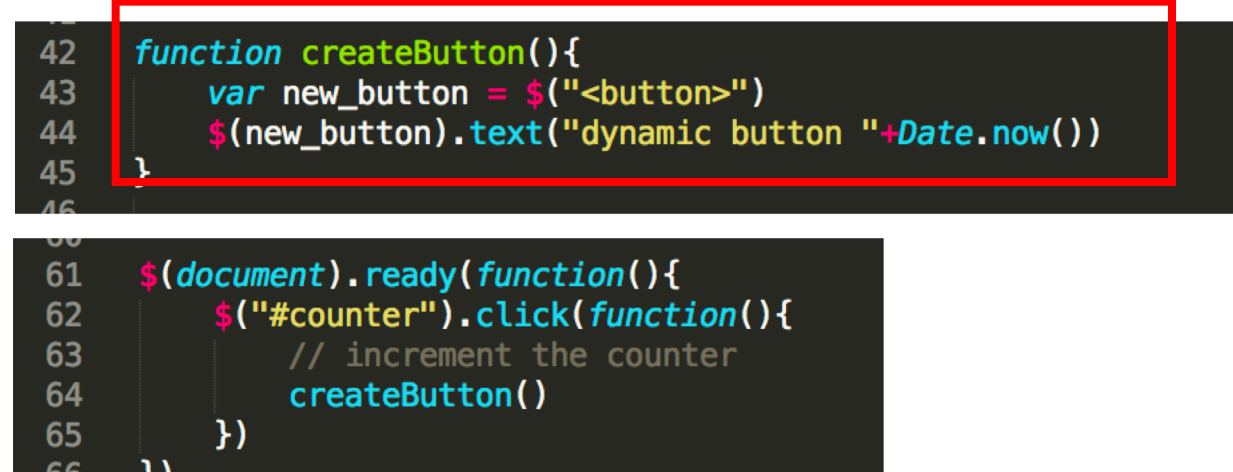

## First, add a div to HTML to contain the new buttons.

## **HTML**

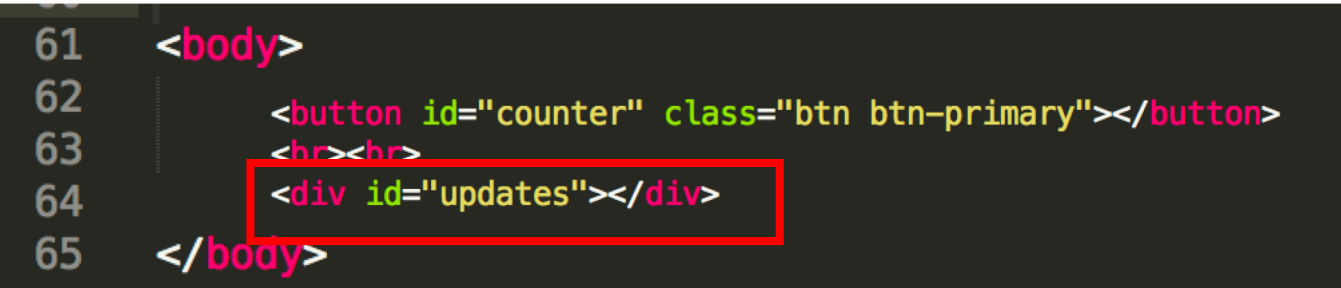

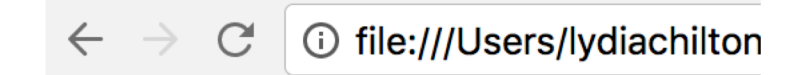

#### **Static Button (0)**

#### JavaScript

 $\mathcal{Y}$ 

 $)$ 

63

64

65

66

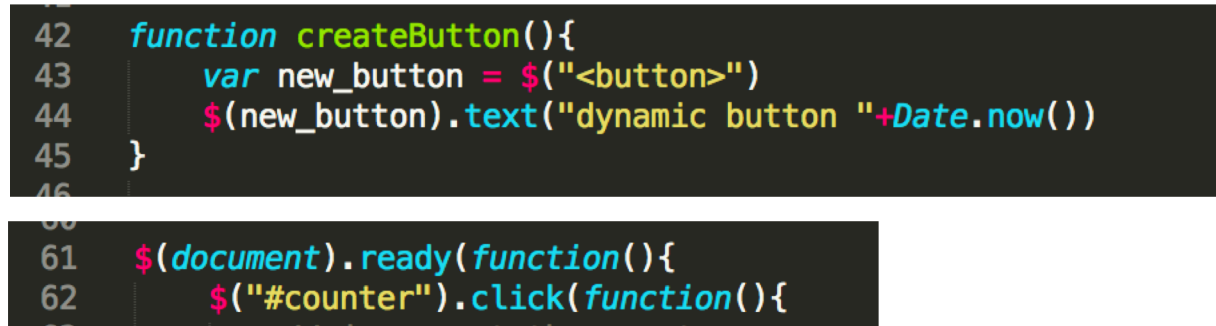

the counter

createButton()

# Add widget to UI dynamically

## HTML

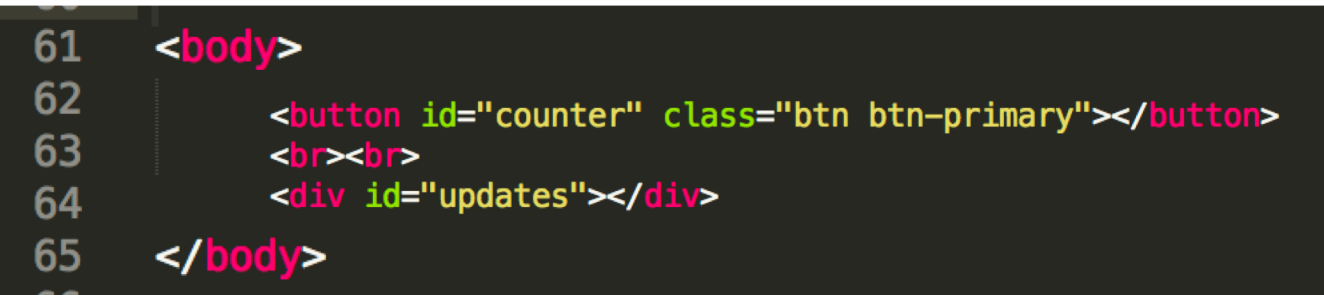

#### **Static Button (2)**

dynamic button 1519059719092 dynamic button 1519059720090

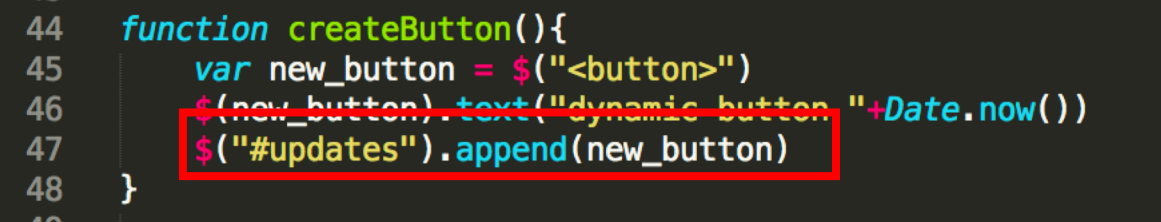

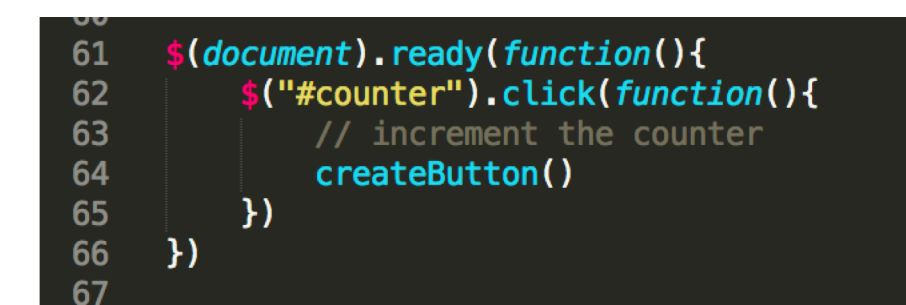

## How do we create a line break *dynamically*?

### **HTML**

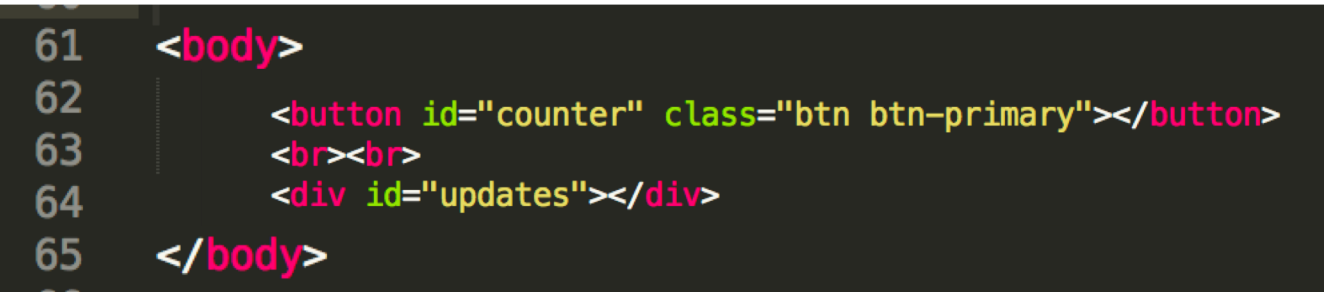

#### Static Button (2)

dynamic button 1519059891686 dynamic button 1519059892439

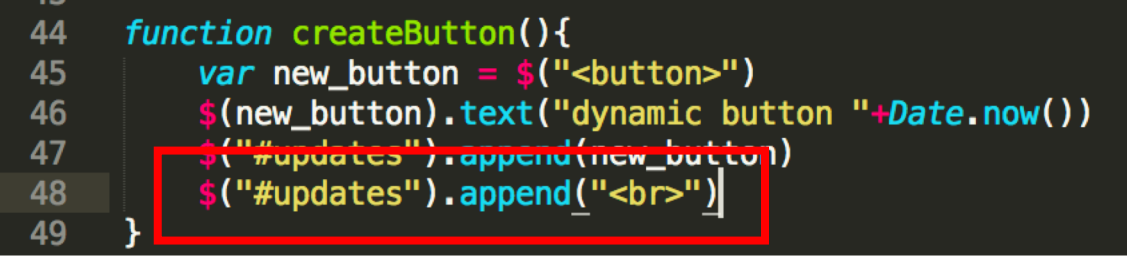

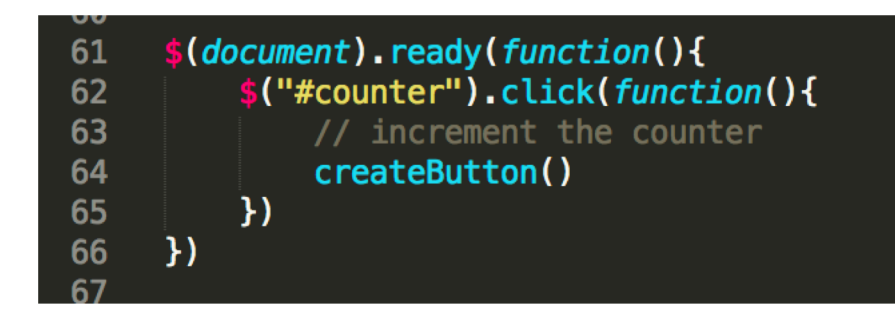

## How do we create a bootstrap button dynamically?

### **HTML**

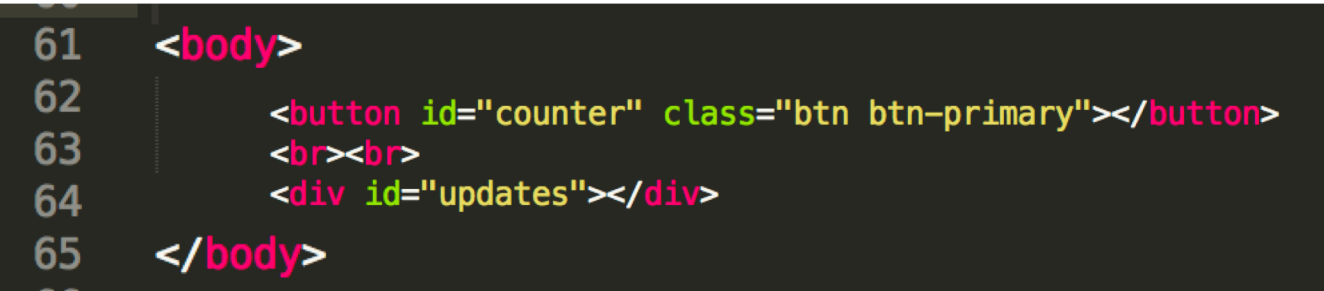

#### **Static Button (2)**

dynamic button 1519060044460

dynamic button 1519060044905

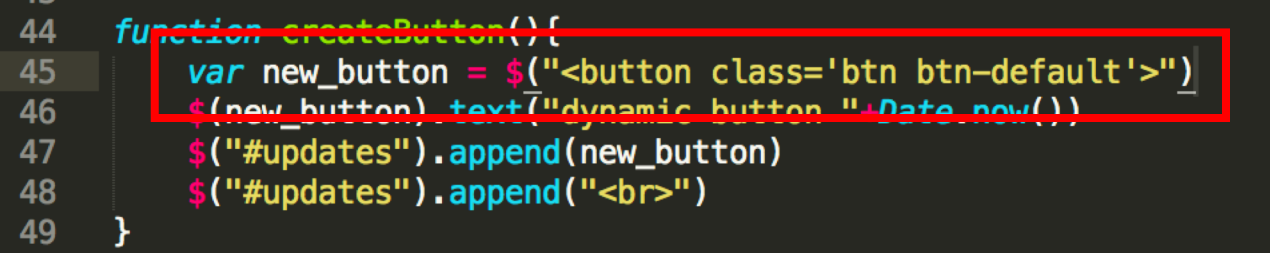

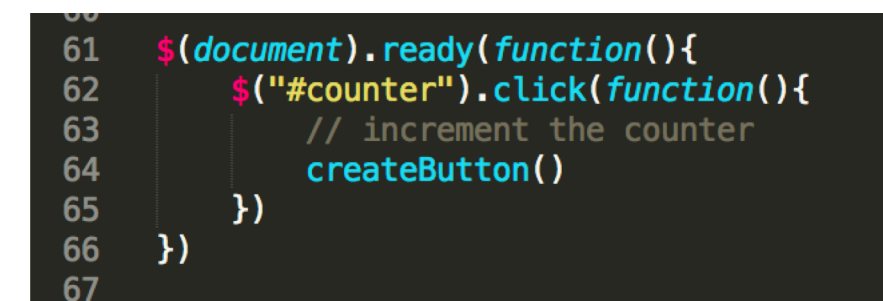

# Where do we create a click event *dynamically*?

## **HTML**

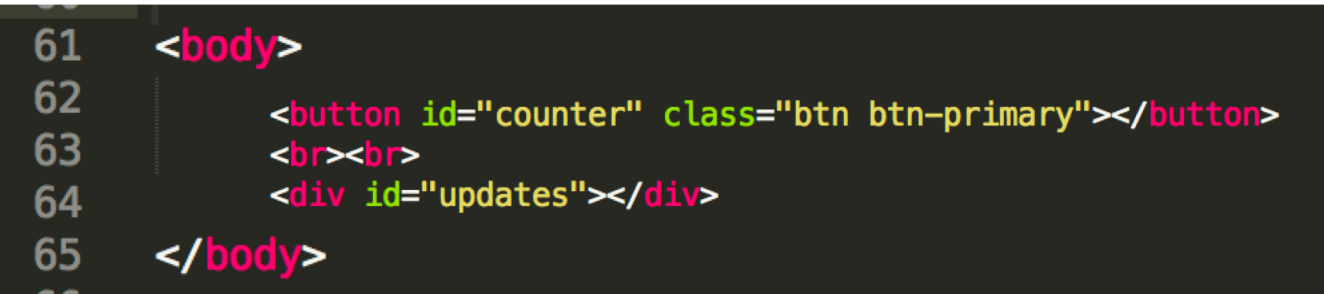

#### **Static Button (2)**

dynamic button 1519060044460

dynamic button 1519060044905

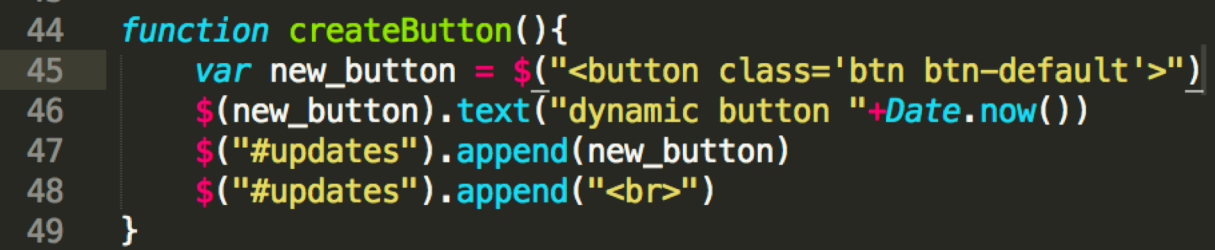

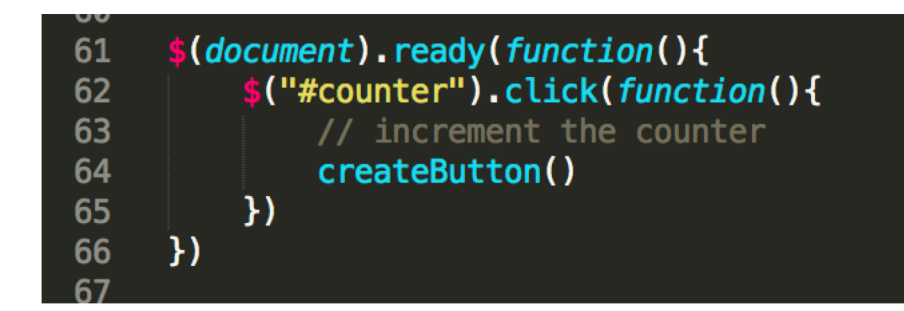

# How do we create a click event *dynamically*?

### HTML

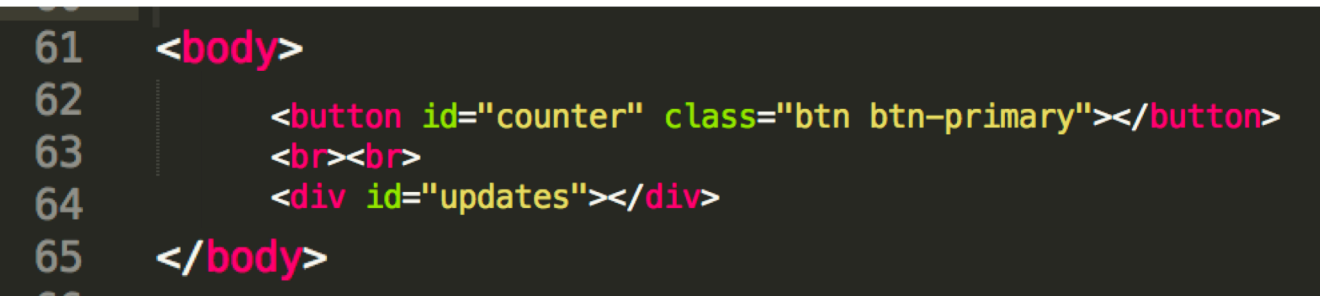

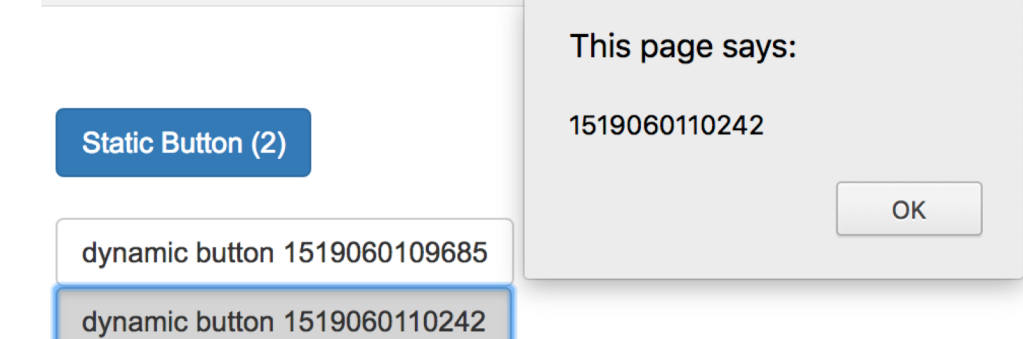

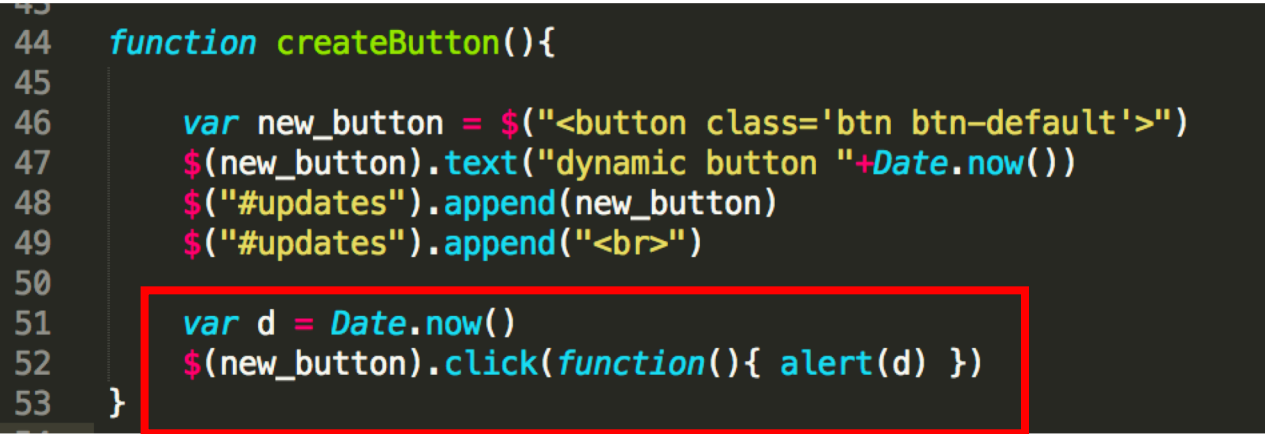

# You can create elements statically in HTML Or dynamically in JavaScript (JQuery)

## **Static**: HTML, JavaScript onReady

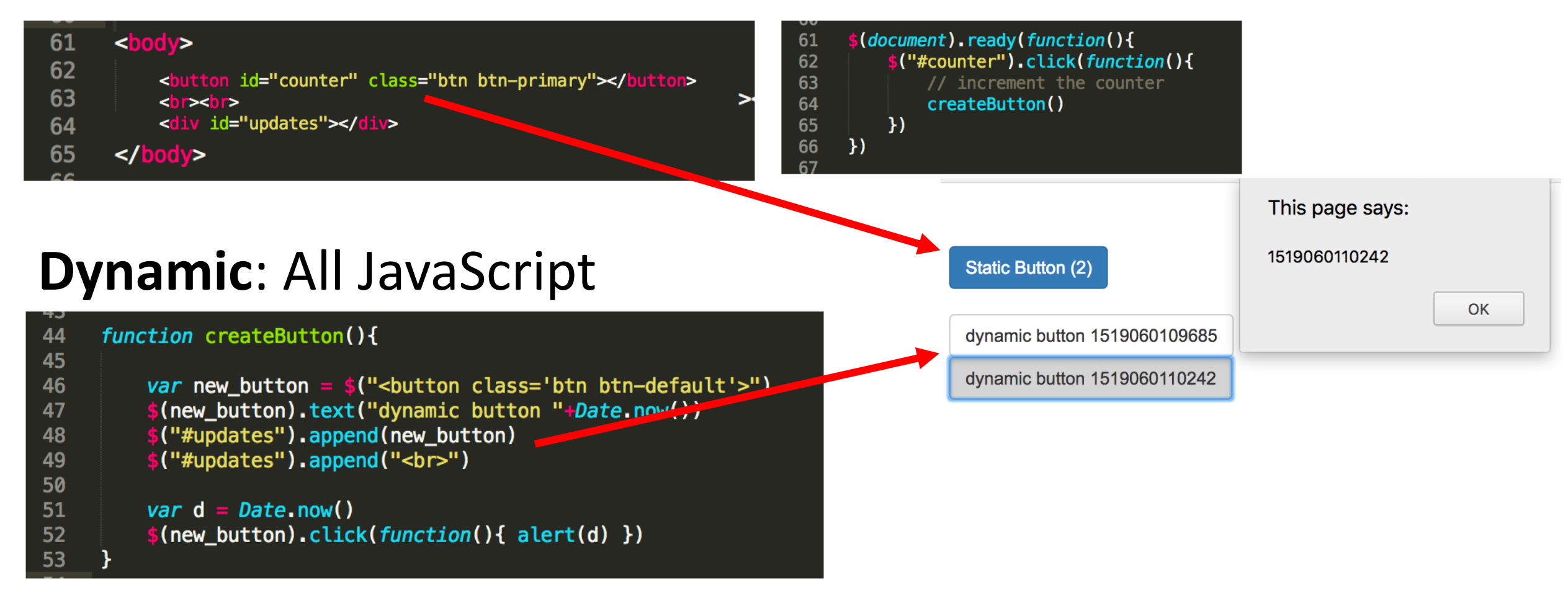

# Widgets and Events

Basic elements for users to interact with your UI

# Buttons are one type of widget the main event they can respond to is clicks.

**COMPOSE** 

\$("#compose").click(function(){ //compose new email });

## Every time a button is clicked, a click event fires.

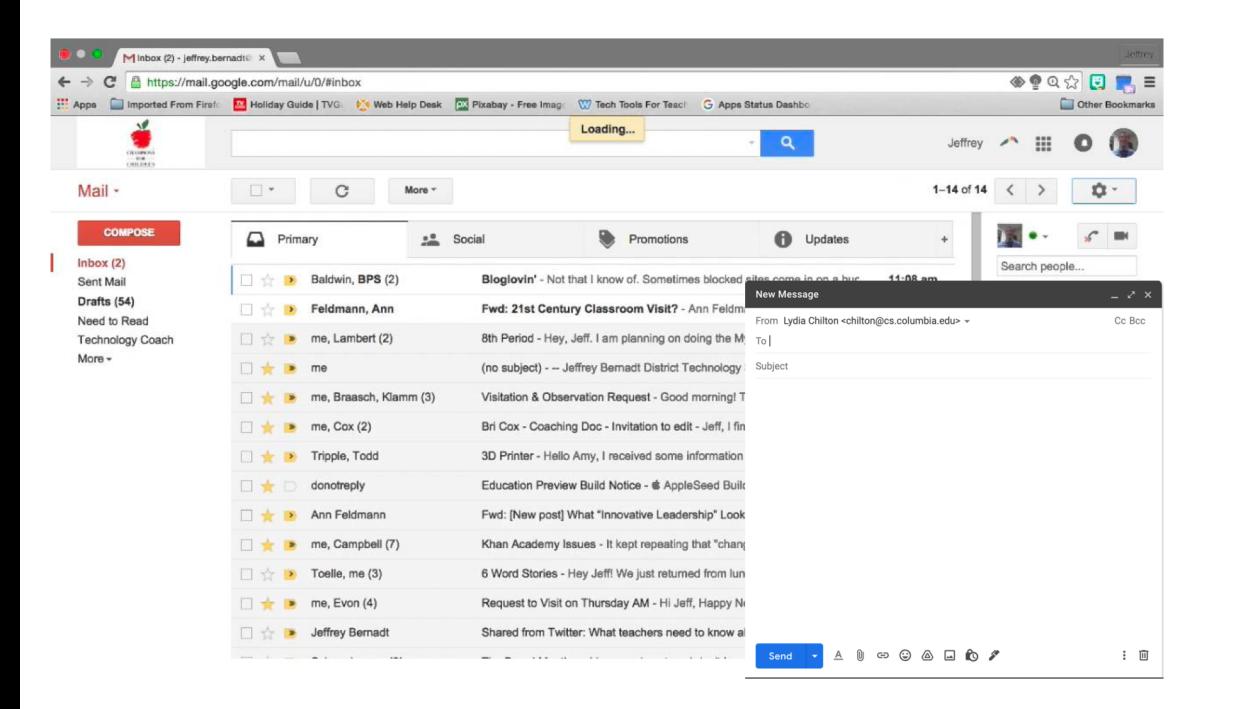

```
$("#compose").click(function(){
 //compose new email
});
```
This code listens for the click event fire and does something is called the "click handler" (more generally: "event handler")

## Text Input interaction: What event fires?

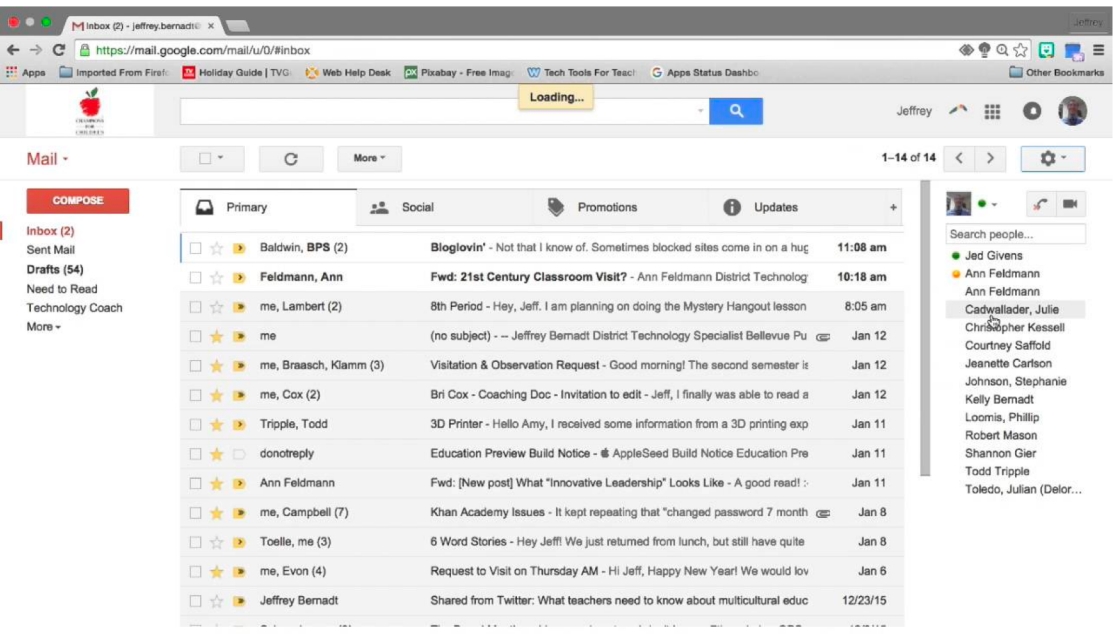

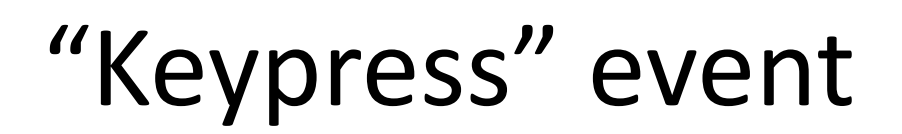

## Radio Input interaction: What event fires?

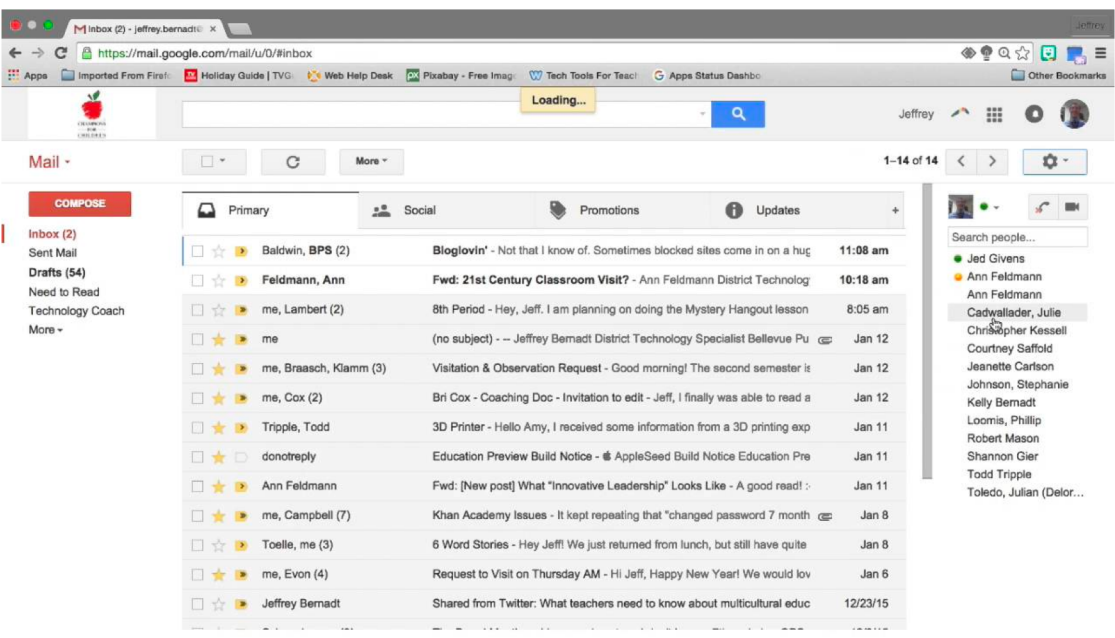

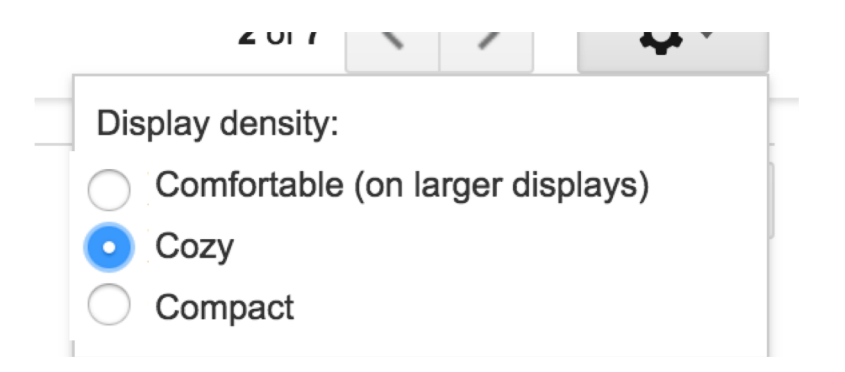

"Change" event

## Select Element interaction: What event fires?

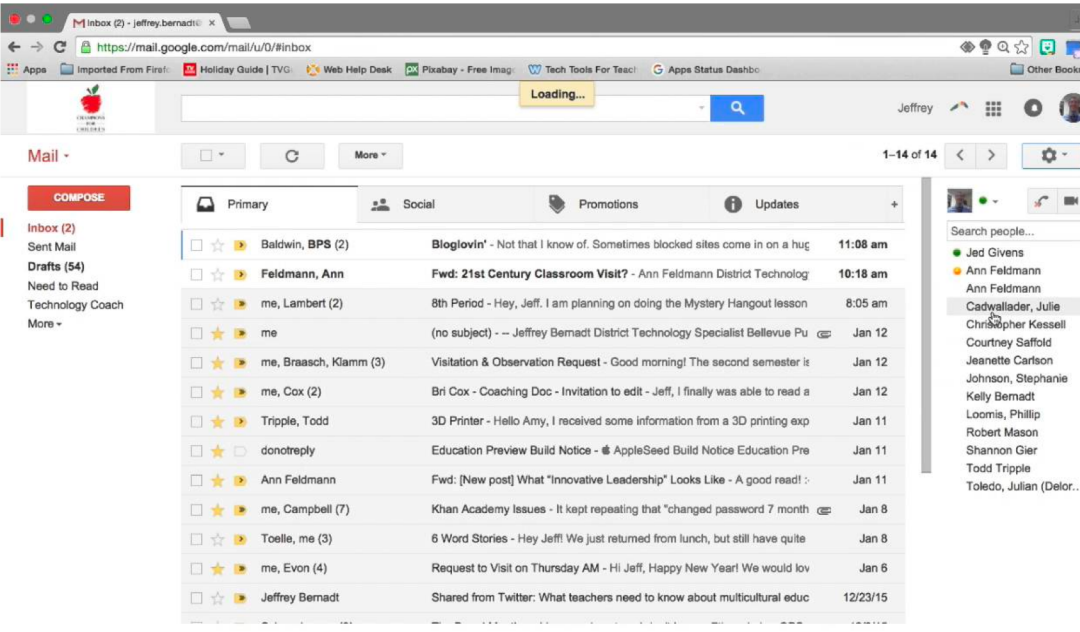

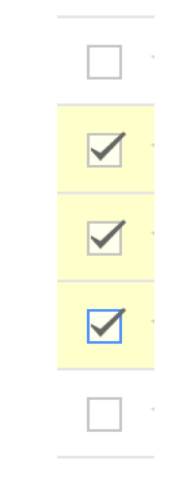

"Change" event

## Dropdown interaction: What event fires?

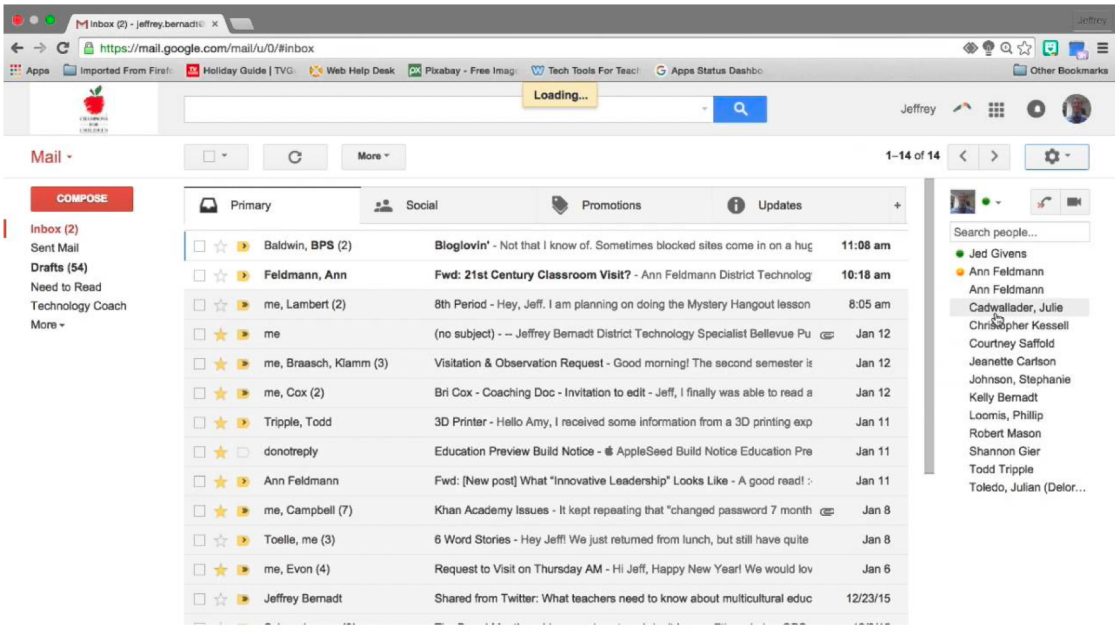

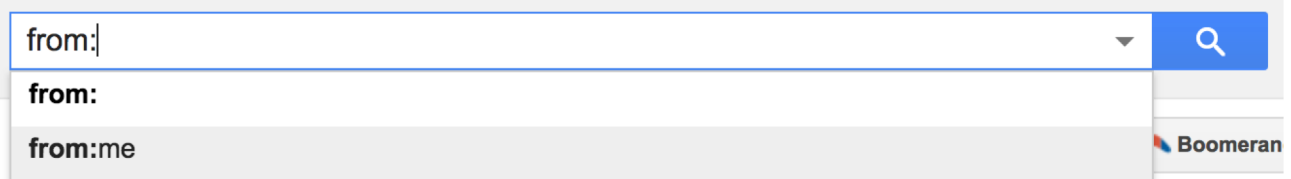

"Select" event

## Drag and Drop interaction: What events fire?

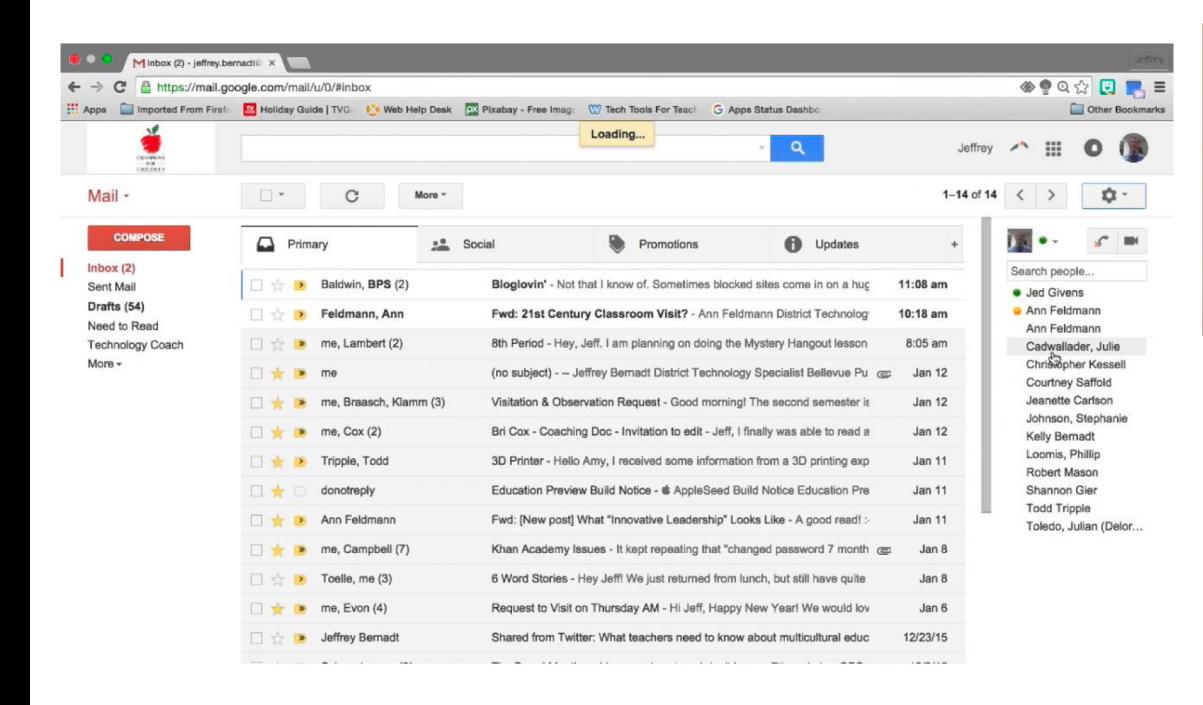

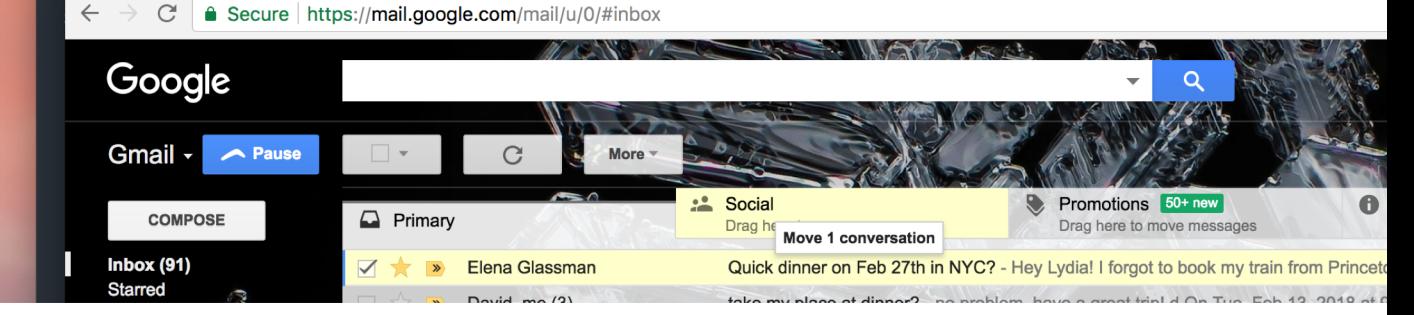

- "Drag" event
- "Drop" event

# Widgets are standardized low-level interaction interfaces that trigger events

When you create a widget…

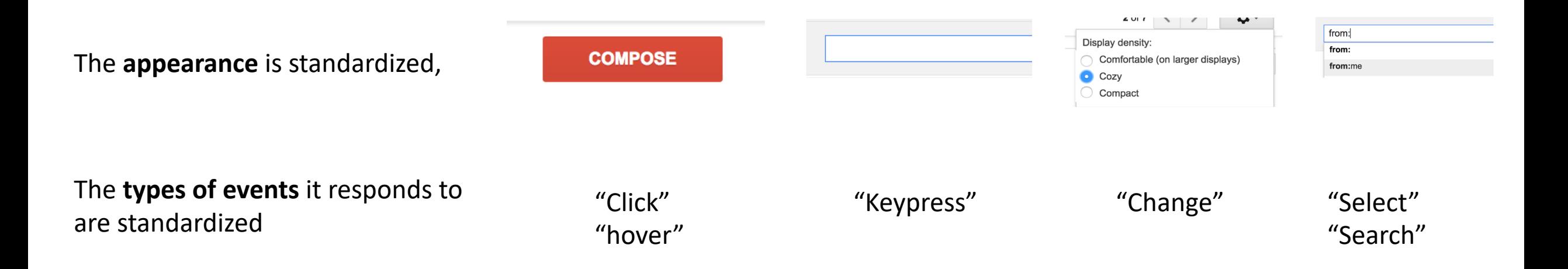

But the actions taken after an event is fired, are not standardized

## Widgets can also be big

 $\equiv$  $\Box$  $Run *$ 谷  $\bigcap$ 

 $\frac{2}{\text{div}}$ 

Result Size: 1573 x 723

<div id="myCarousel" class="carousel slide" data-ride="carousel">  $\leq$  -- Indicators --> <ol class="carousel-indicators"> <li data-target="#myCarousel" data-slide-to="0" class="active"></li> <li data-target="#myCarousel" data-slide-to="1"></li> <li data-target="#myCarousel" data-slide-to="2"></li> <li data-target="#myCarousel" data-slide-to="3"></li>  $\langle$ /ol> <!-- Wrapper for slides --> <div class="carousel-inner" role="listbox"> <div class="item active"> <img src="img chania.jpg" alt="Chania" width="460" height="345"> <div class="carousel-caption"> <h3>Chania</h3>  $\langle p\rangle$ The atmosphere in Chania has a touch of Florence and Venice. $\langle p\rangle$  $\frac{1}{\sqrt{2}}$ 

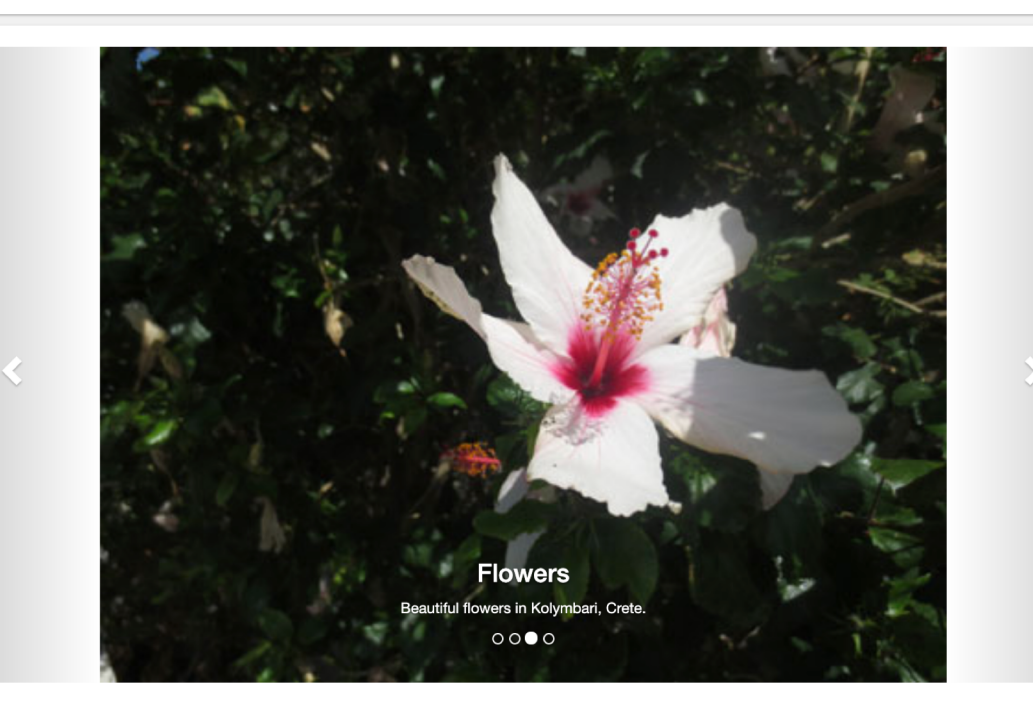

# Because you did not program them yourself, widgets may appear and act differently on different devices

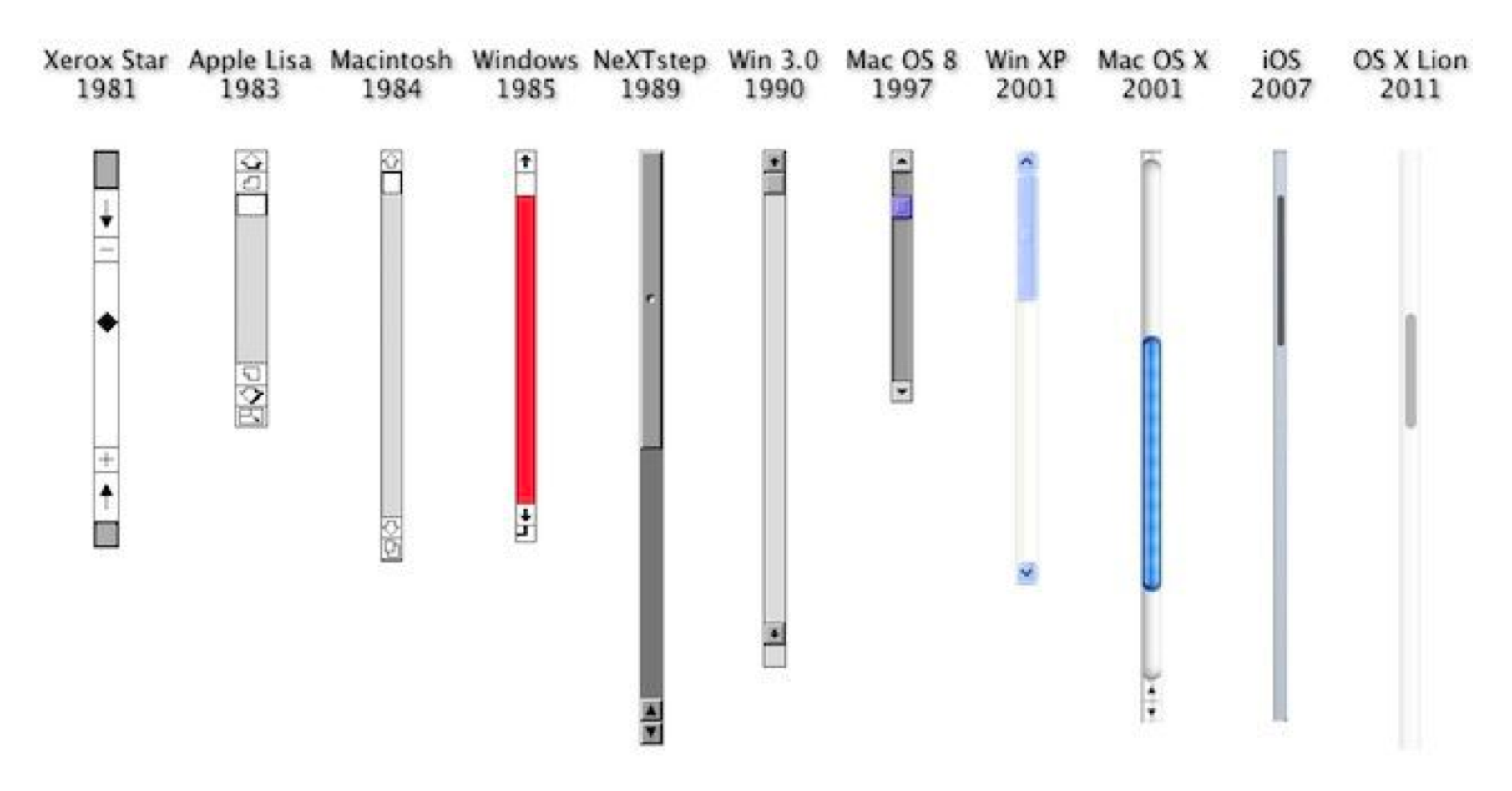

# Pros and Cons of Standardization

## Things that have become standardized

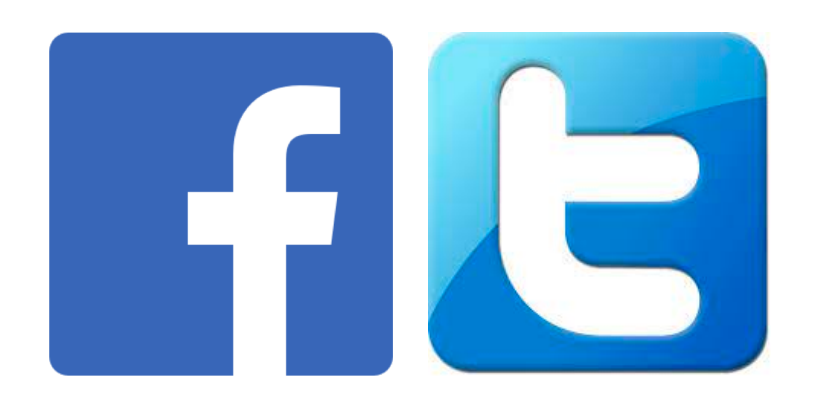

Because people people copy successful designs

B Home Documentation Examples Themes Expo Blog

#### **Bootstrap**

Build responsive, mobile-first projects on the world's most popular front-end component lil

Because people create good, reusable solutions

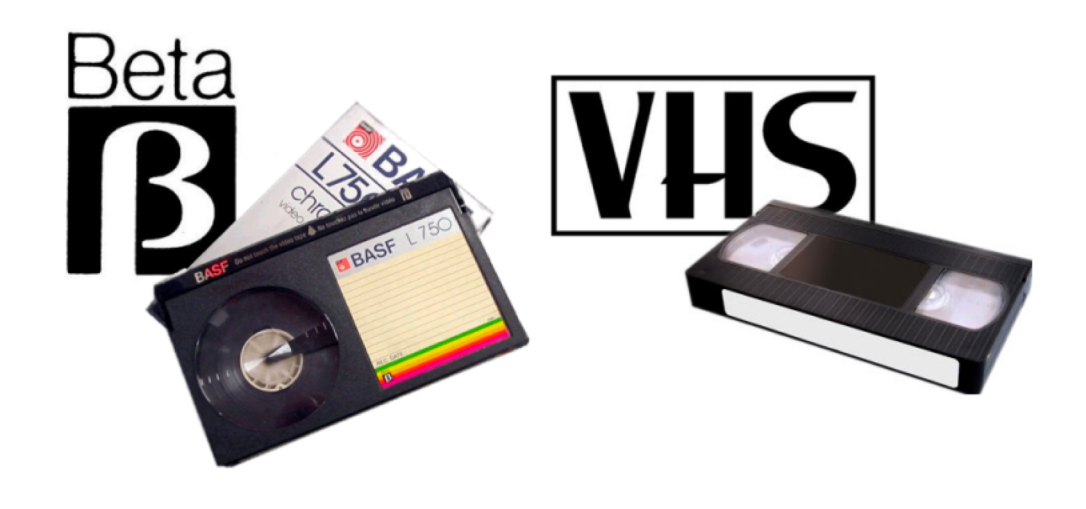

Because one version domains the market

## Things that have not become standardized

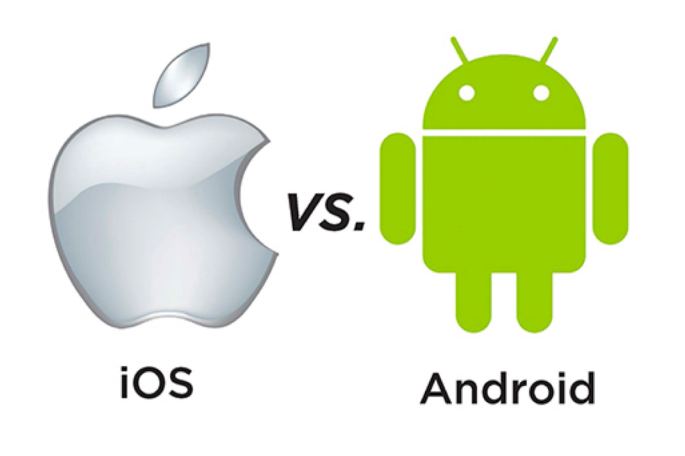

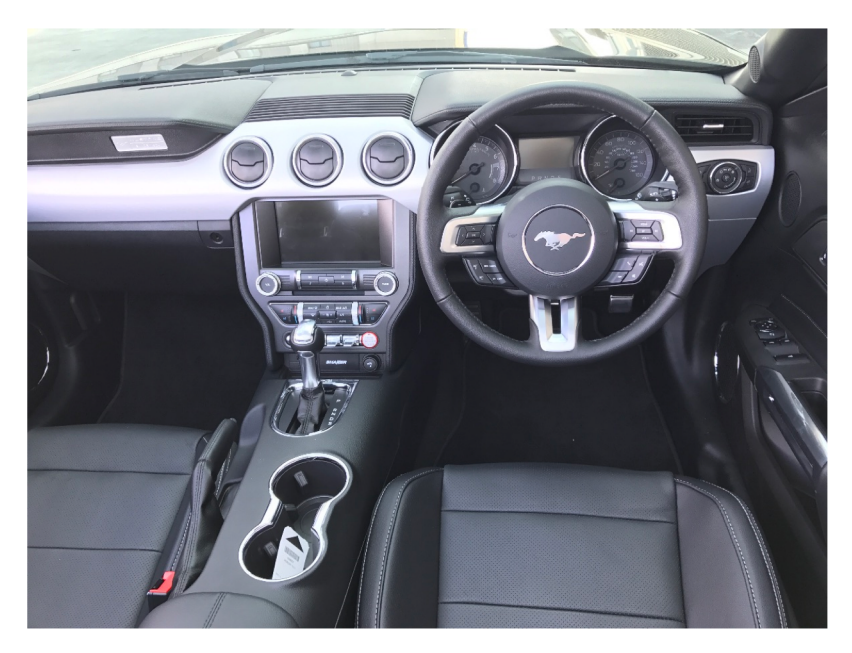

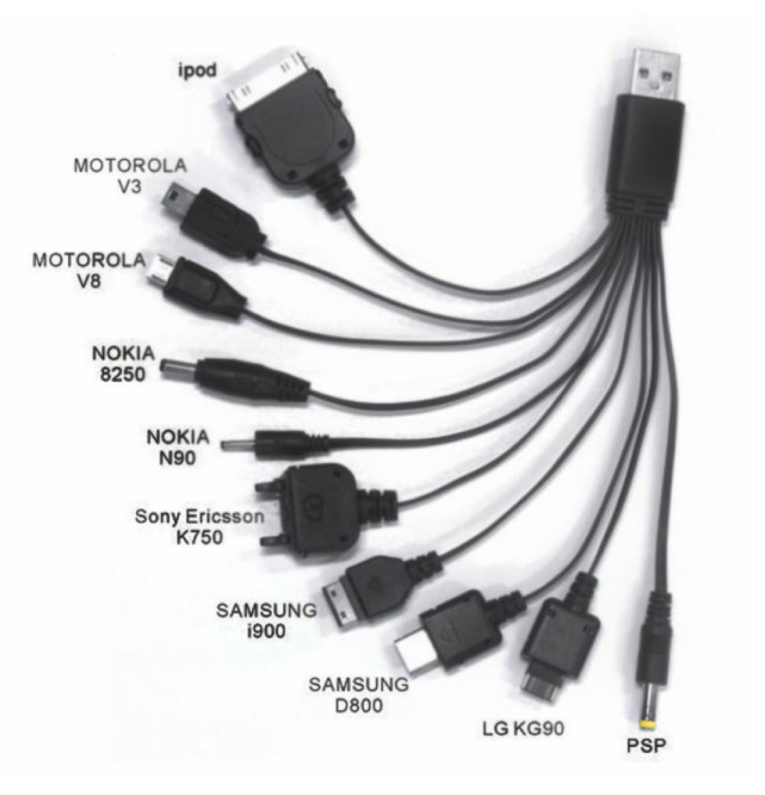

"colour", "honour", "cheque", "connexion"

## Old things that got standardized

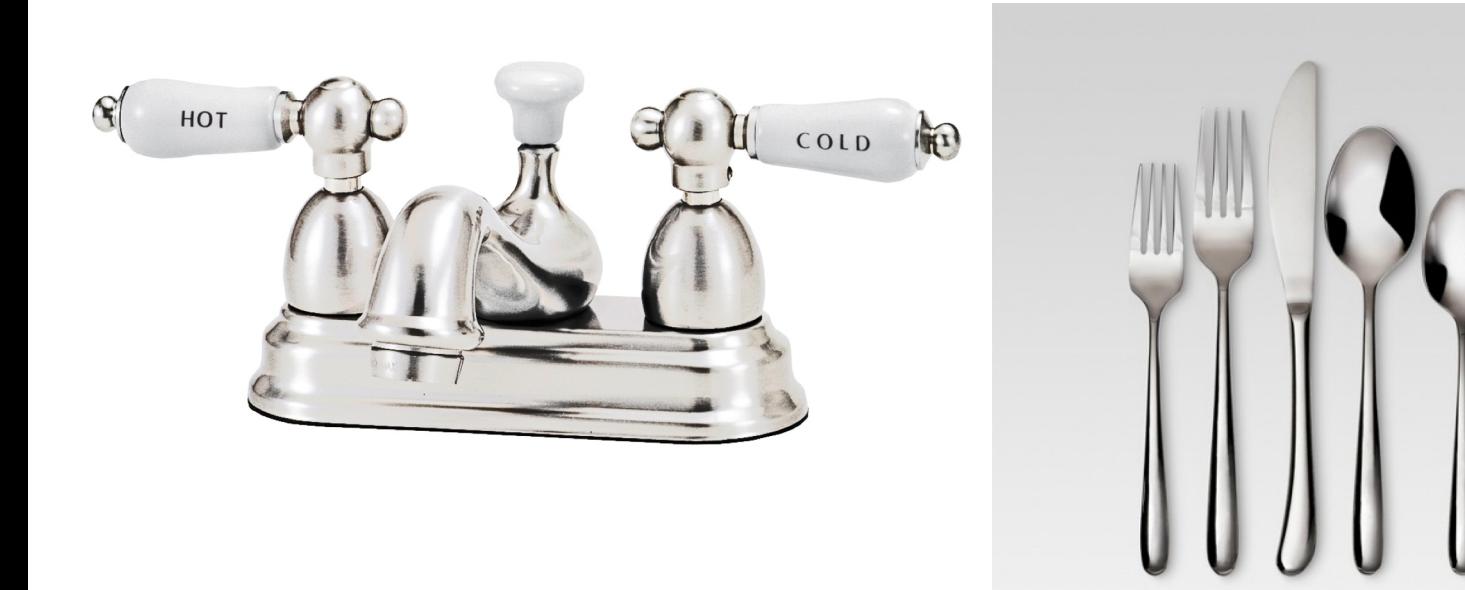

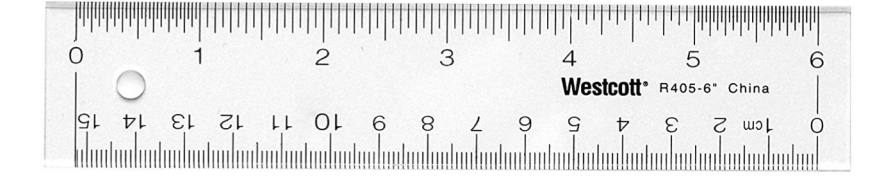

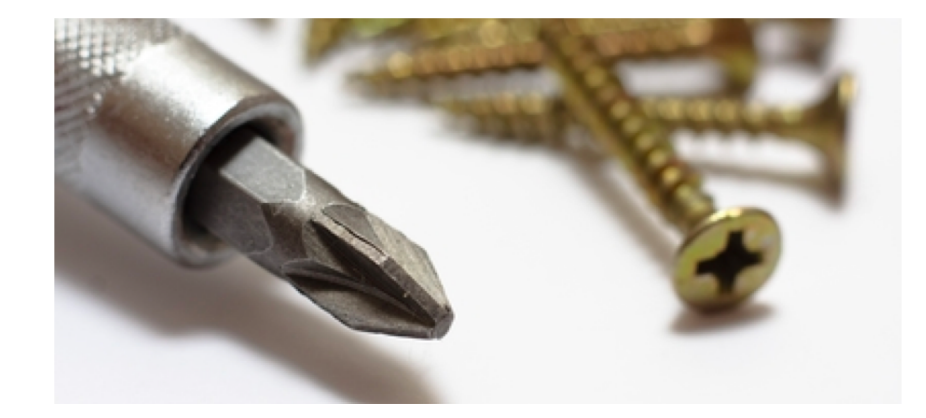

## What's good about standardization?

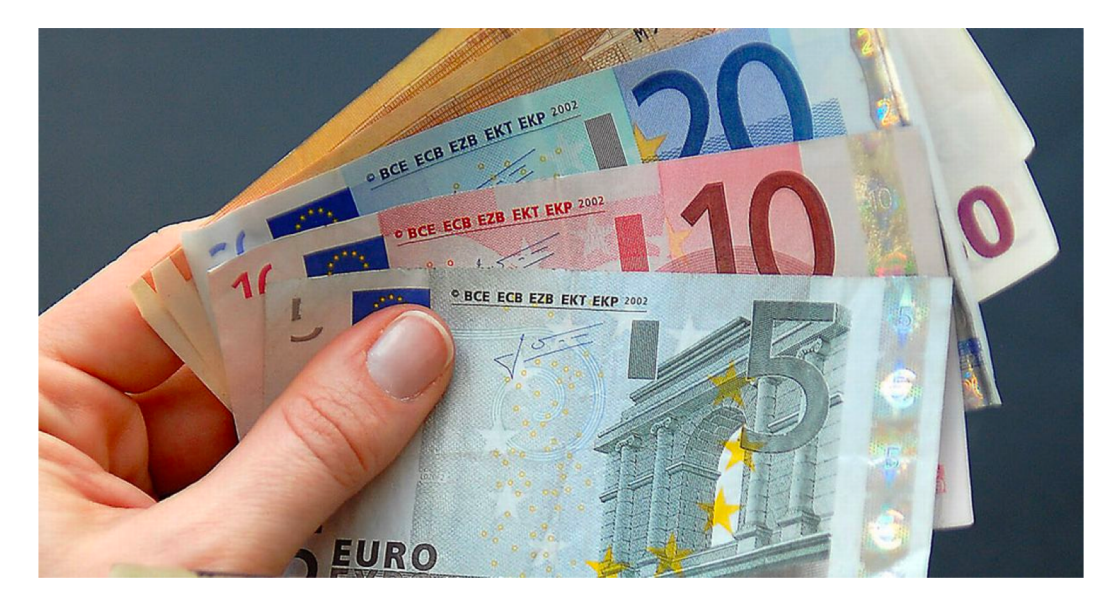

#### Standardized Non-Standardized

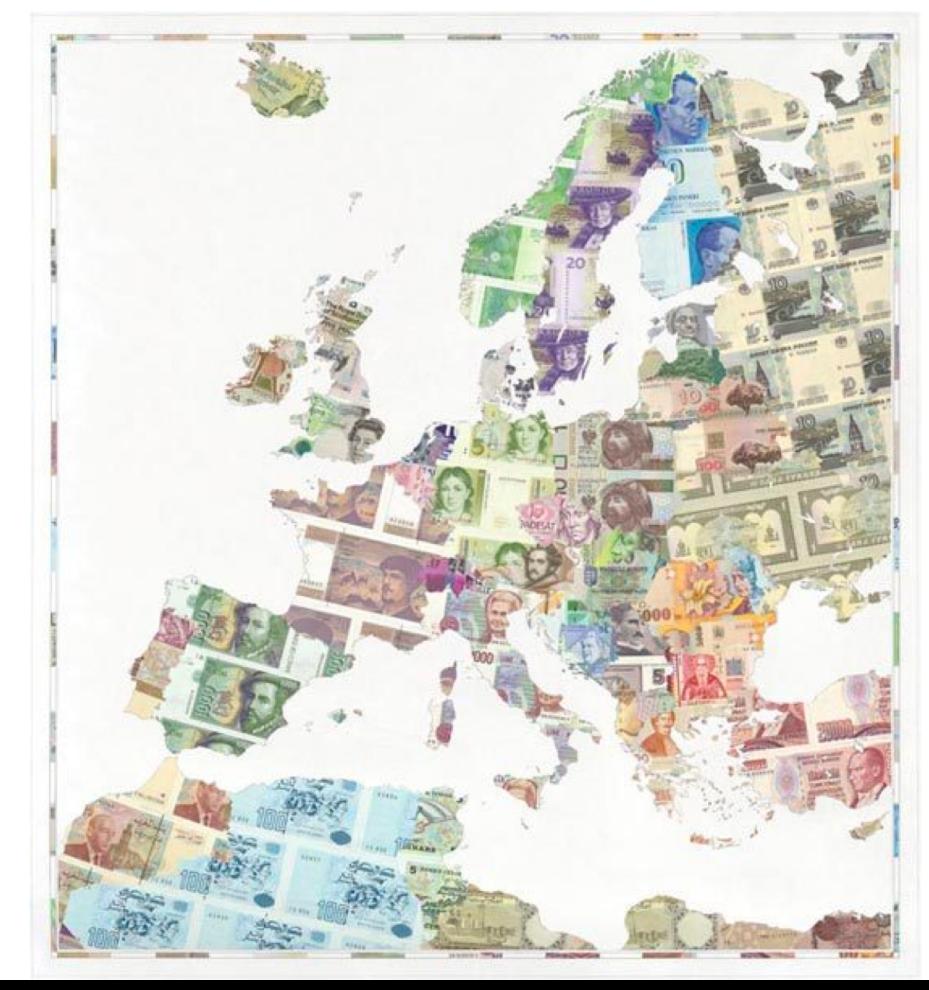

## What's **bad** about standardization?

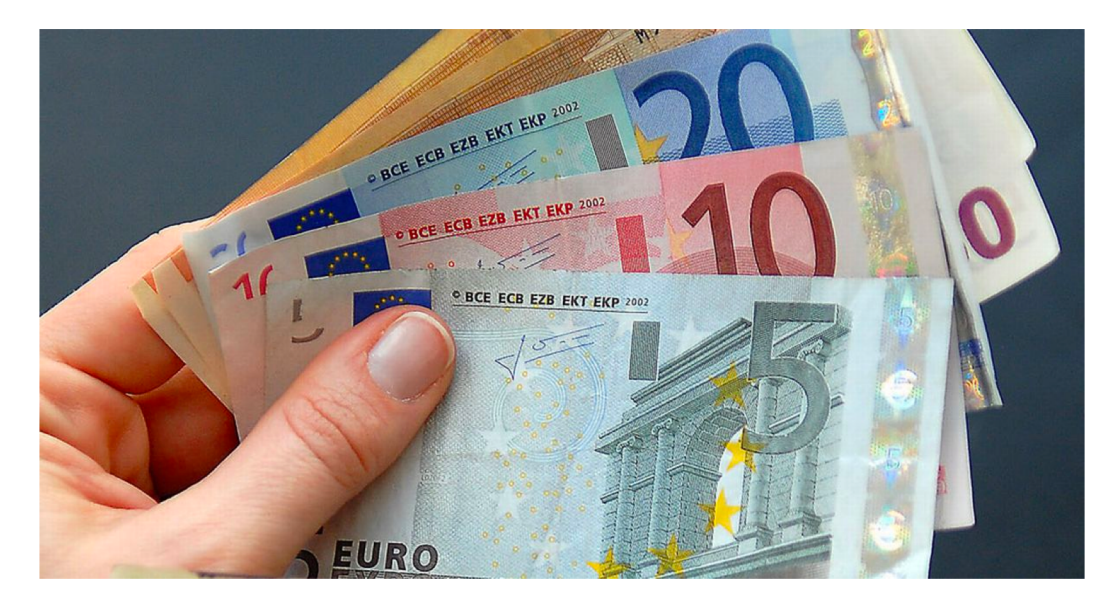

#### Standardized Non-Standardized

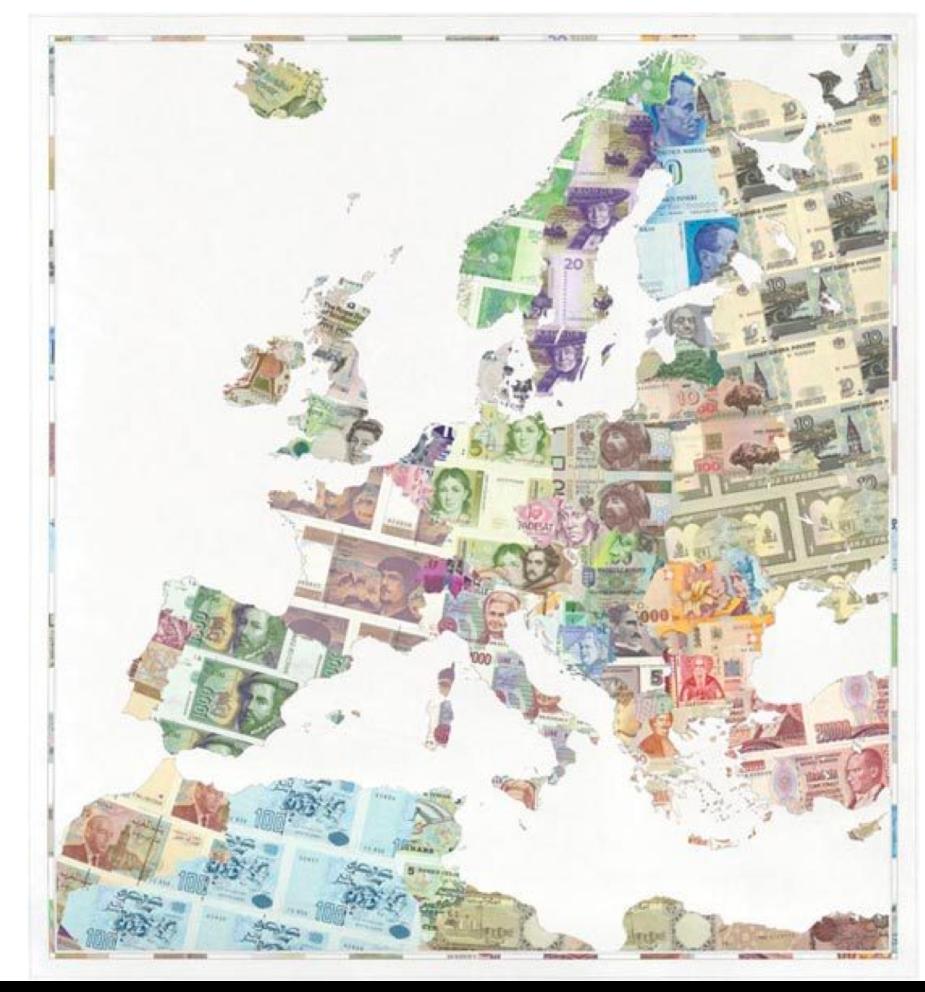

## Widgets allow customization

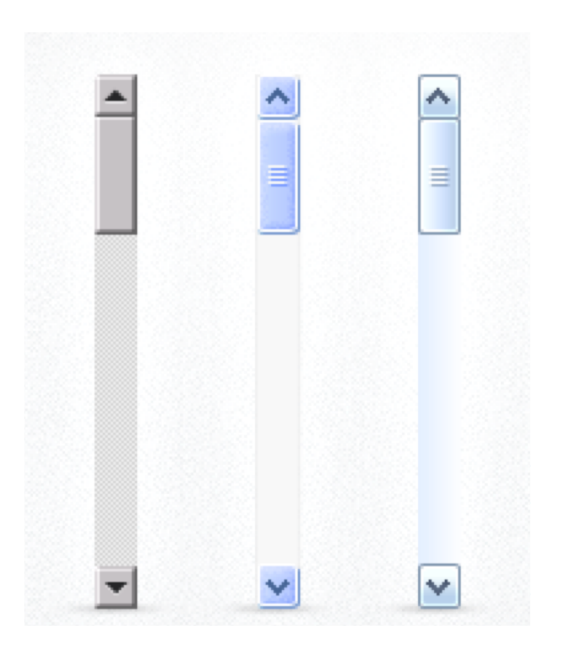

#### Customizable scroll bars **Bad** use of customization. **Good** use of customization.

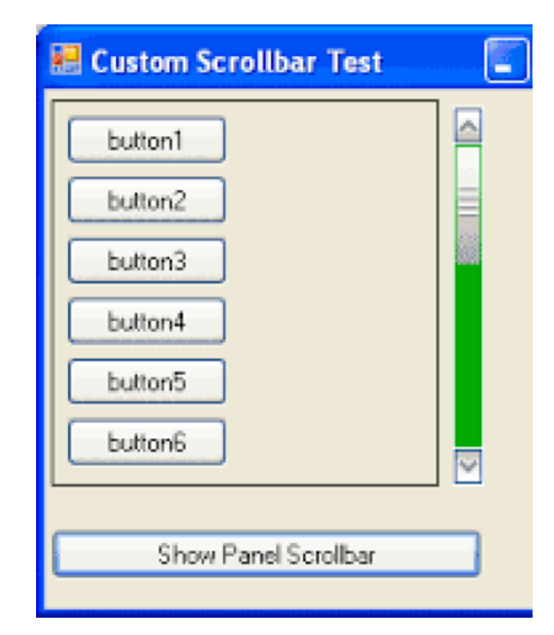

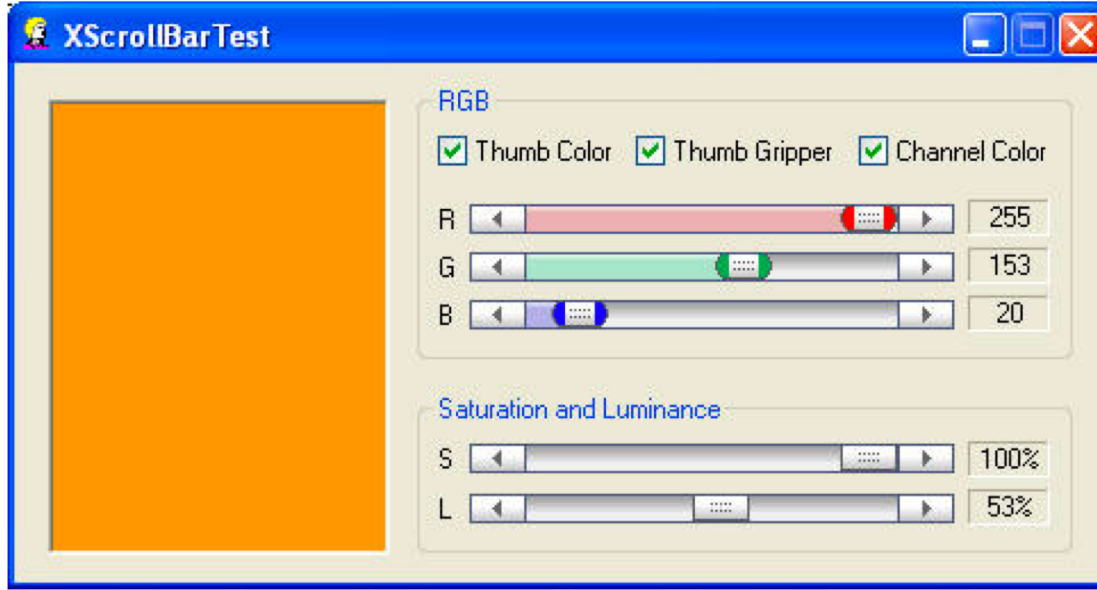

## Widgets allow customization

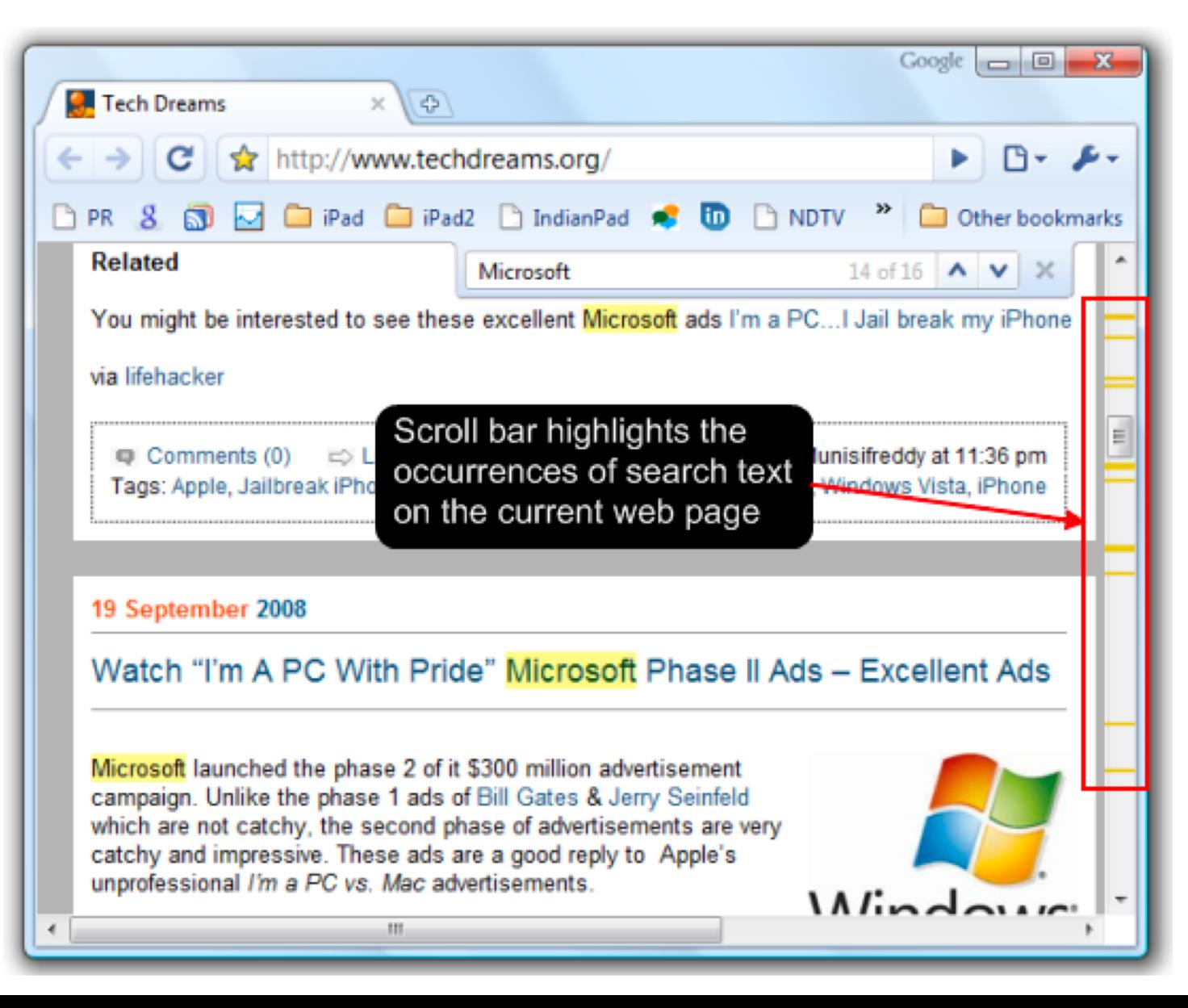

## Use your powers of customization wisely.

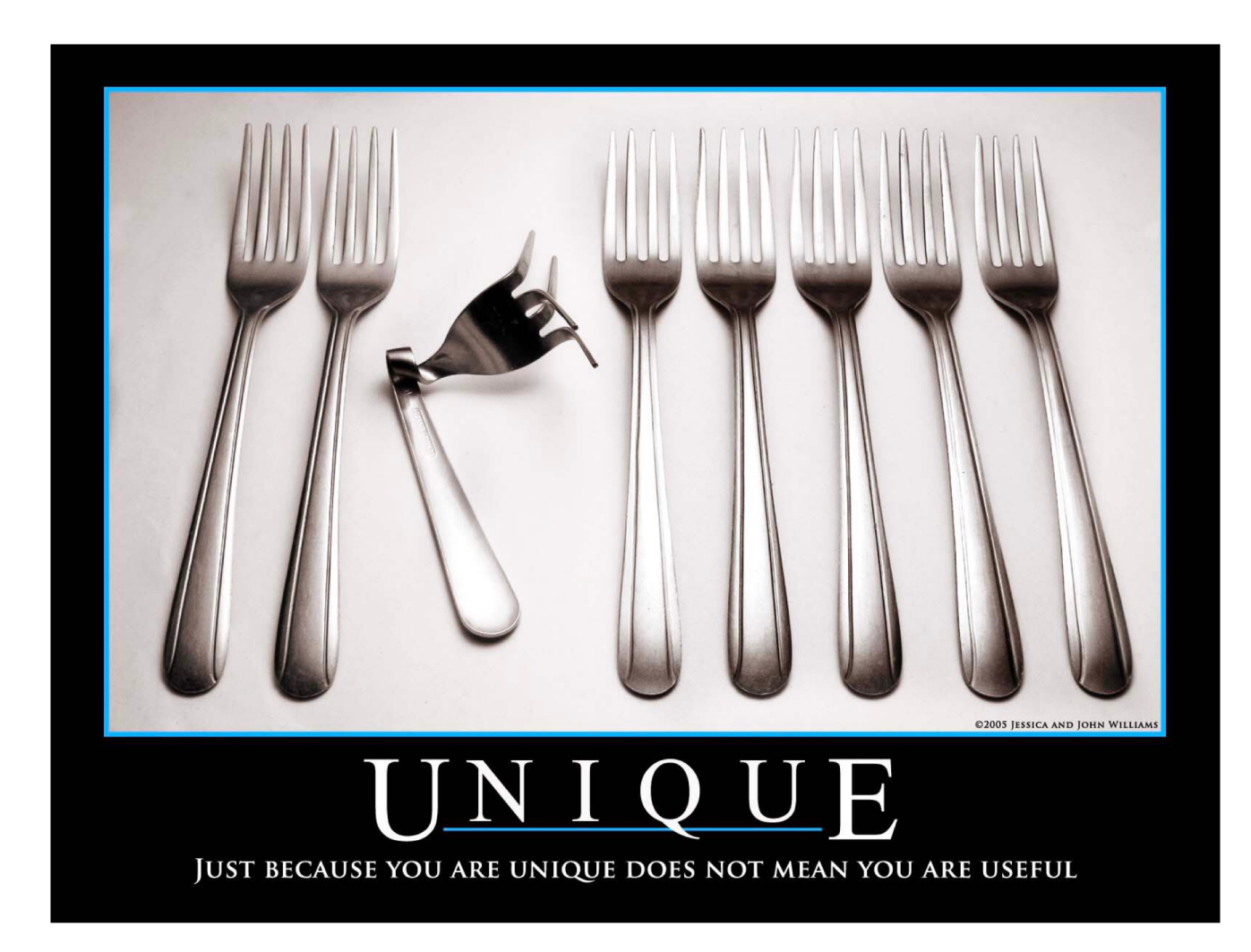
# Summary

### We interact with webpages through widgets: Elements with standardized appearance and events

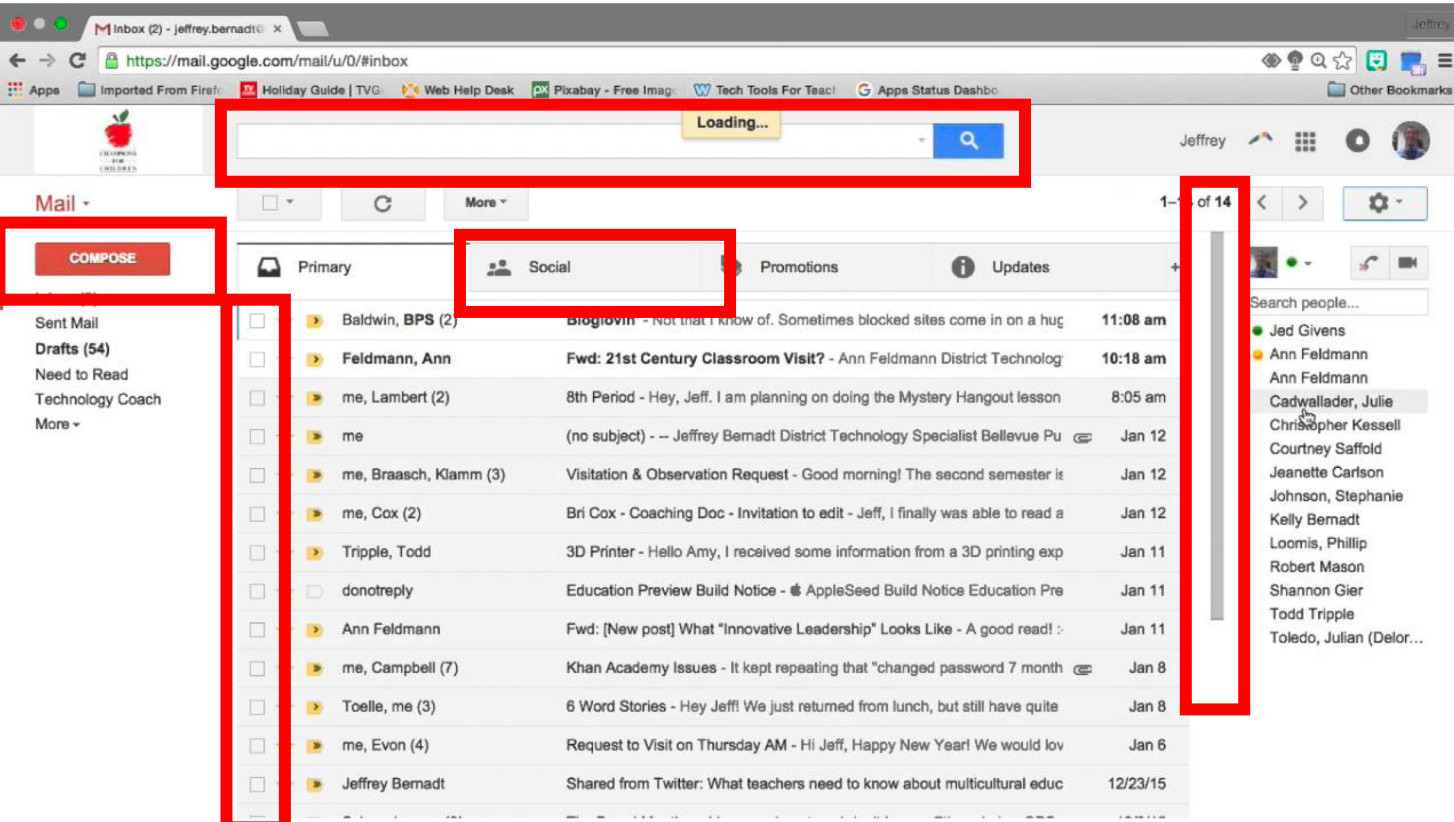

## Creating Interactions on the web has two parts:

1. Program the interface and style in HTML & CSS

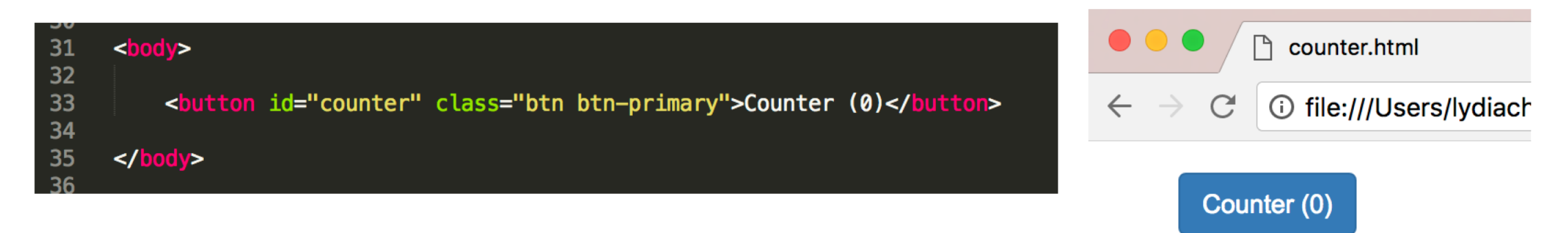

#### 2. Program interactions is JavaScript

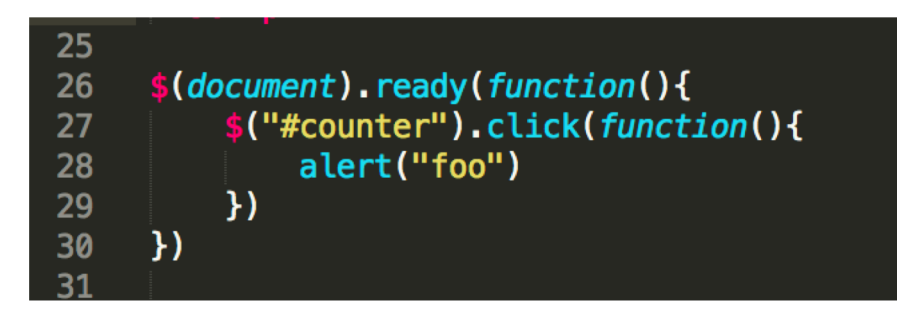

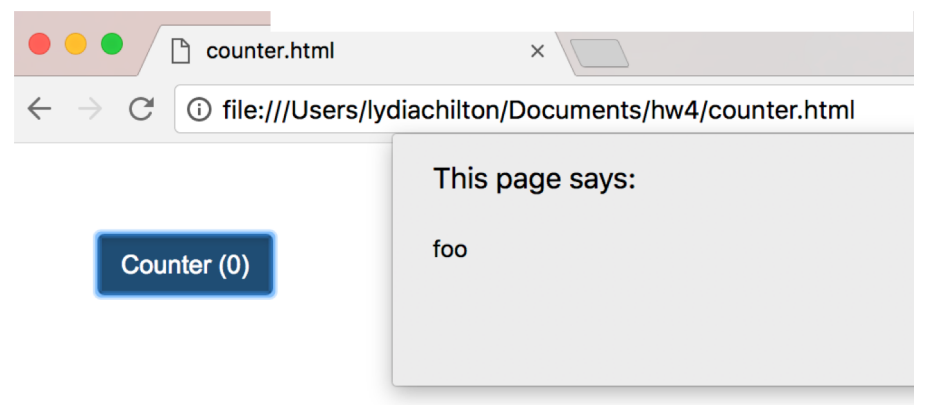

# In JavaScript, **let** and **const** are good ways to declare variables.

(var is globally scoped, and can get you into trouble)

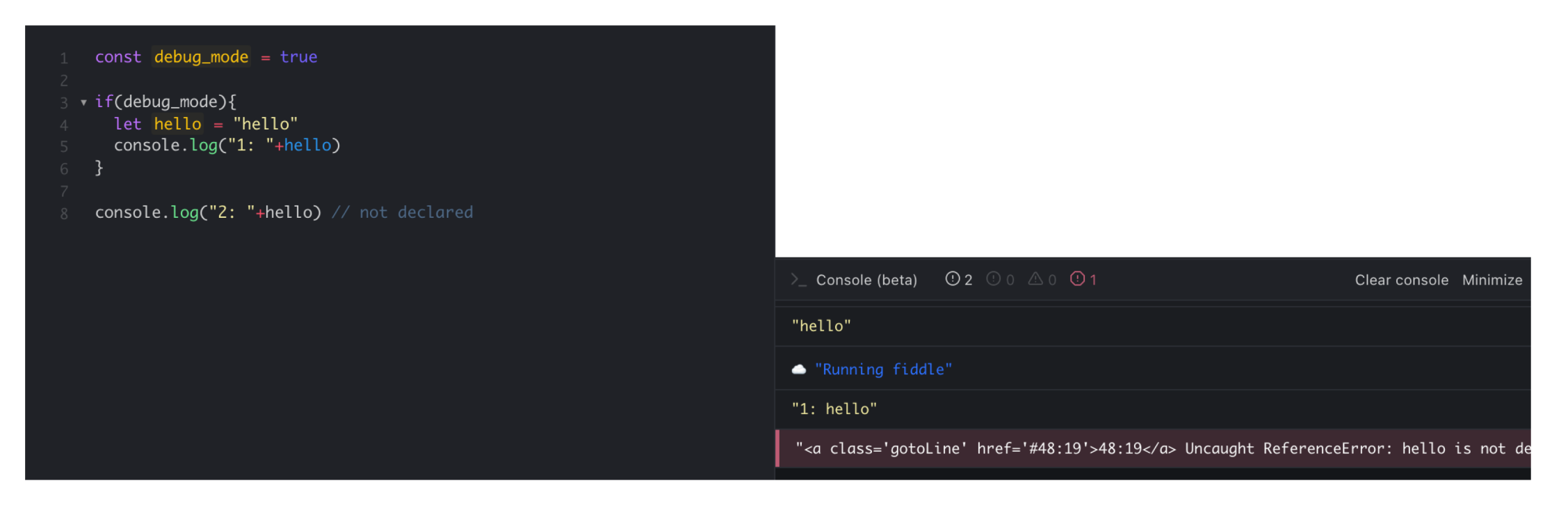

Let is block scoped, and can be re-assigned. Const is block scoped and cannot be re-assigned.

### Good style of attaching events in JQuery

#### <html> <head>

 $\frac{2}{\pi}$ 

<link rel="stylesheet" href="https://stackpath.bootstrapcdn.com/boo <script src="https://code.jquery.com/jquery-3.3.1.min.js" crossorio

```
<script>
    var count = 0
    function incrementCount(c) {
      return c + 1;
    $(document).ready(function(){
        $("#counter").click(function(){
            count = incrementCount(count)$("#counter").html("Counter ("+count+")")
        \}\mathcal{Y}</script>
\langlehead>
```

```
<button id="counter" class="btn btn-primary">Counter (0)</button>
\langlebody>
```
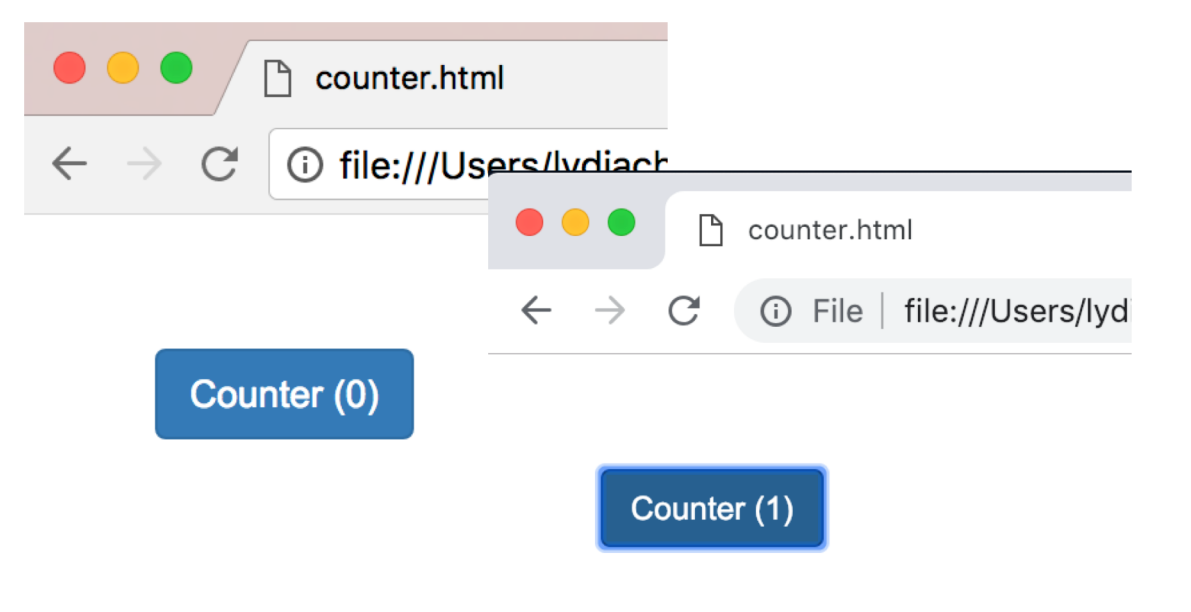

**1. Uses Jquery** (not pure JavaScript)

2. Attaches click handler as in the <script> \$(element).click(...) (doesn't attach in HTML)

```
2. Uses $(document).ready(…)
```
JQuery is a JavaScript Library that make JavaScript easier (and standard across browsers)

document.getElementById("counter").addEventListener("click", function(){ document.getElementById("counter").innerHTML = "Counter (0)"; }); **JavaScript**

**JQuery**

\$("#counter").click(function(){ \$("#counter").html("Counter (0)"); });

## You can create elements statically in HTML Or dynamically in JavaScript (JQuery)

#### **Static**: HTML, JavaScript onReady

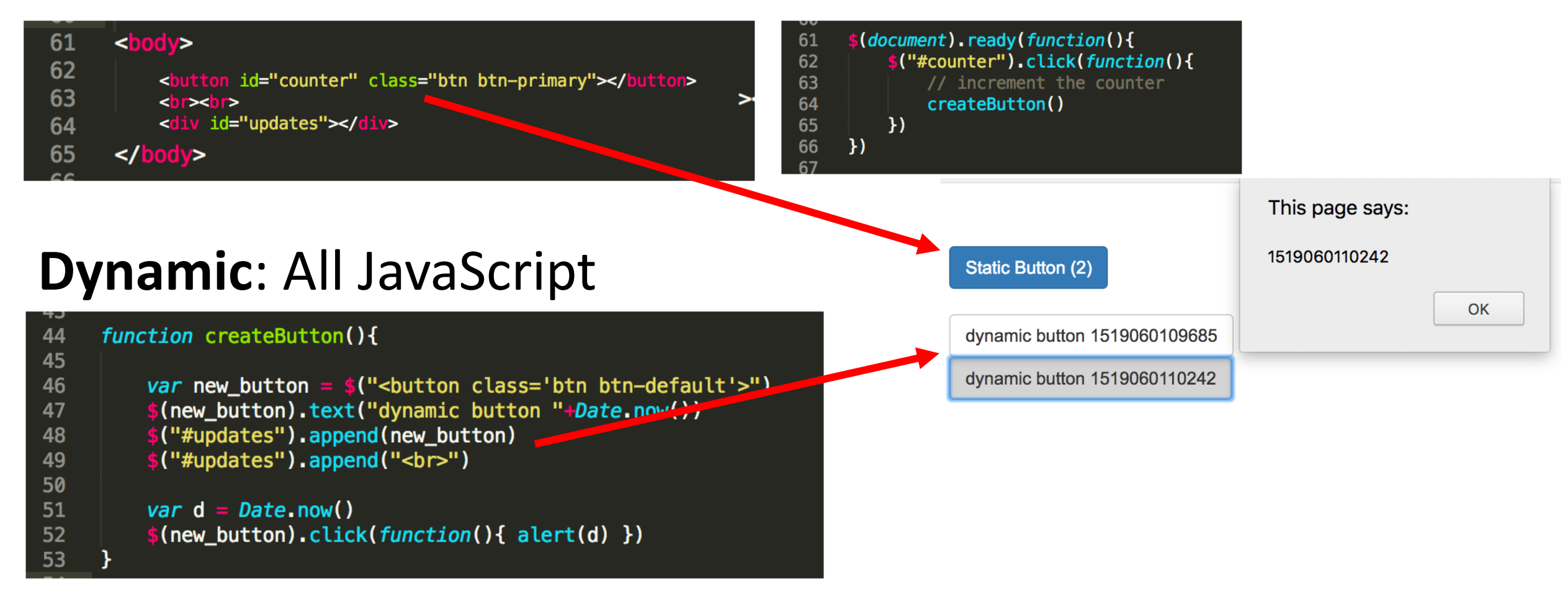

# Widgets are standardized low-level interaction interfaces that trigger events

When you create a widget…

The **appearance** is standardized,

The **types of events** it responds to are standardized

But the actions taken after an event is fired, are not standardized

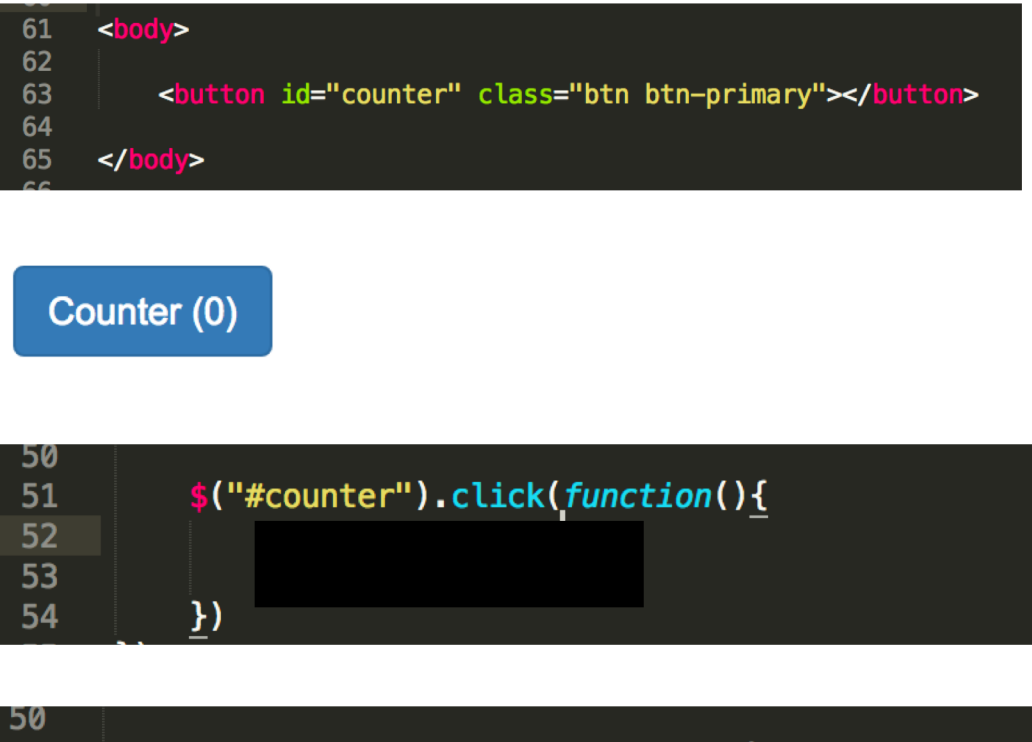

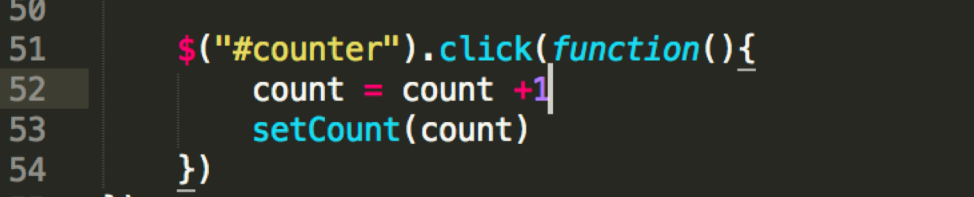

## There are many types of widgets and events

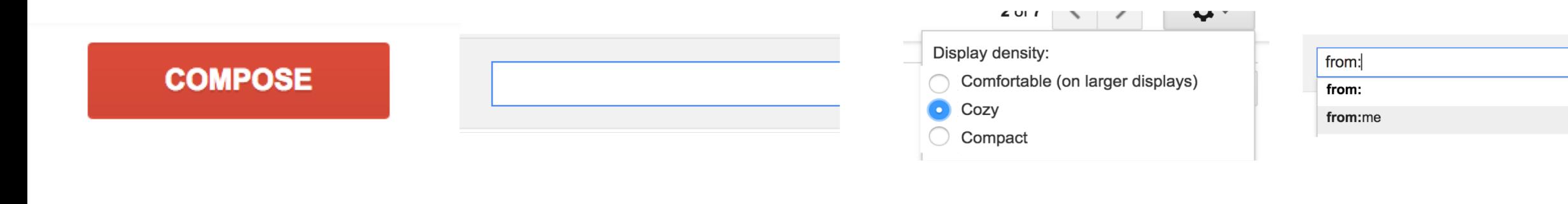

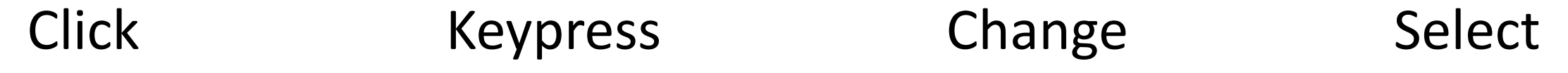

## Widgets allow customization. Use it wisely.

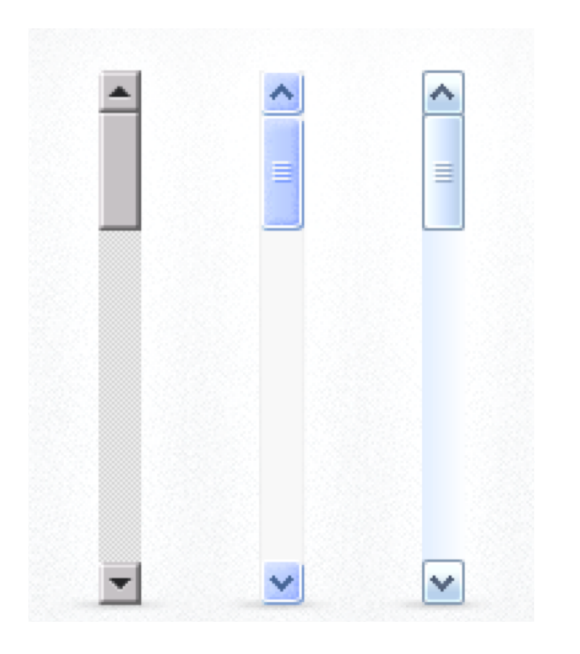

Customizable scroll bars **Bad** use of customization. **Good** use of customization.

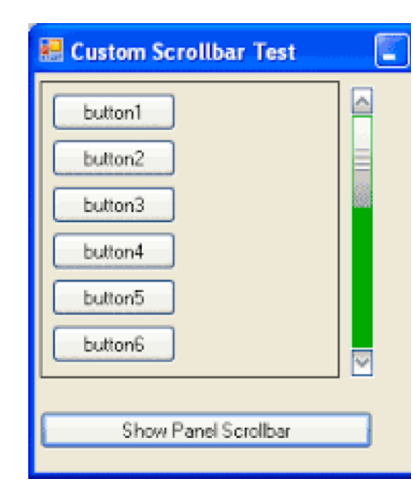

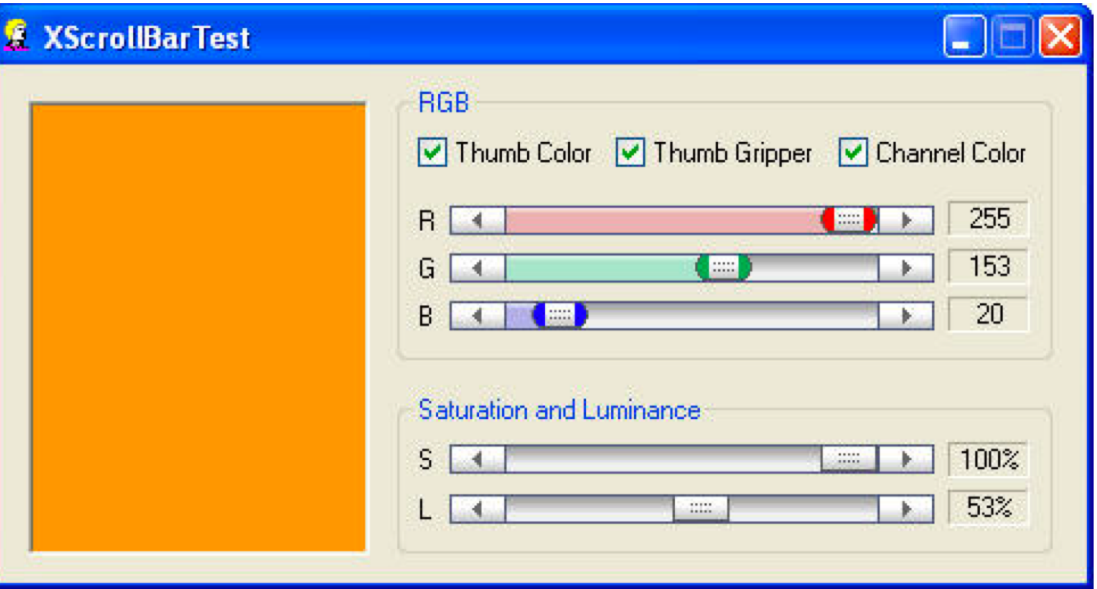

#### **Homework 3: User Models and JavaScript**

Warm up: due Friday 2/4 @ 11:59pm on Courseworks Main: due Tuesday 2/8 @ 11:59pm on Courseworks.

#### Warm-up:

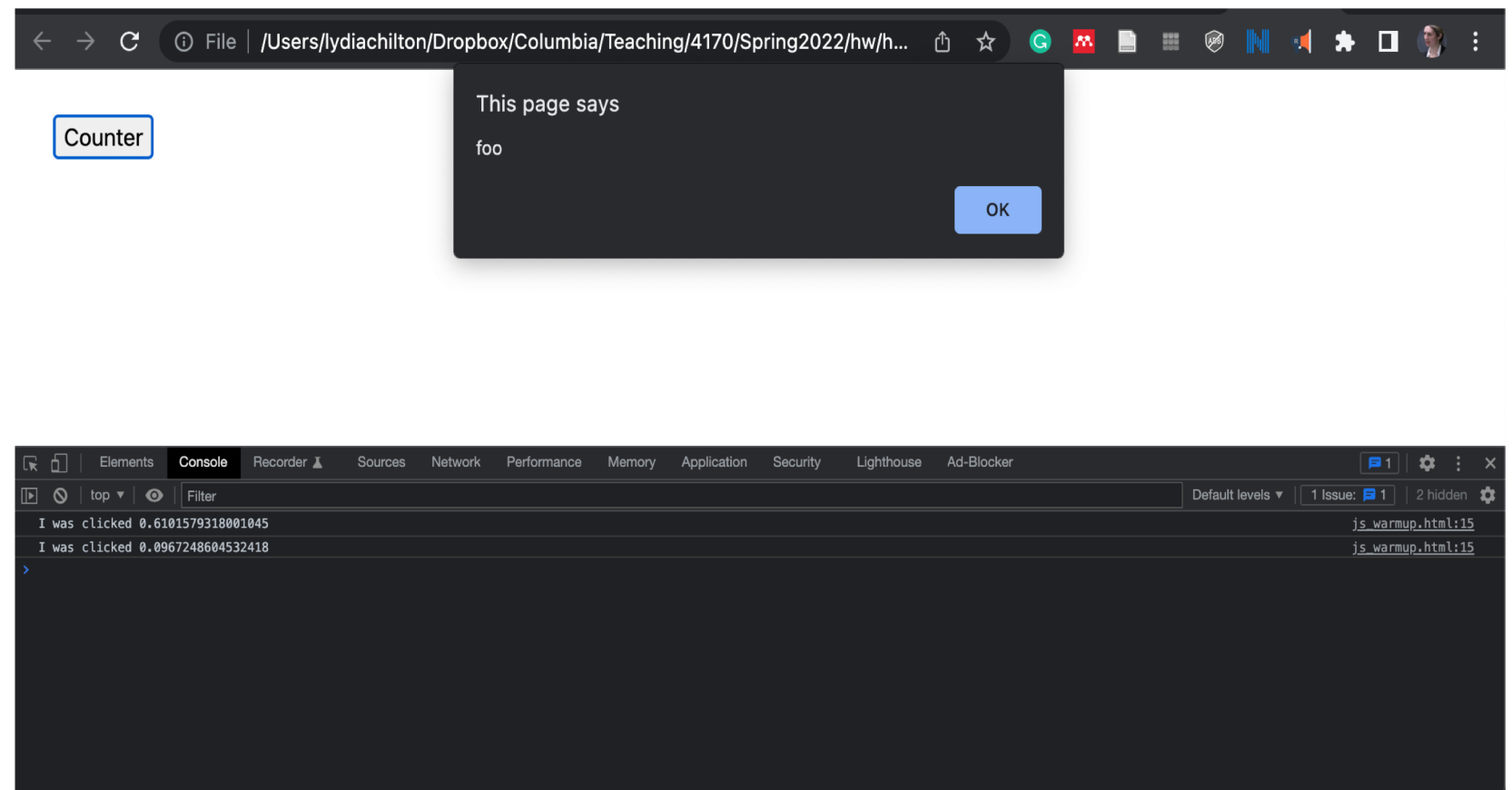

#### **Homework 3: User Models and JavaScript**

Warm up: due Friday 2/2 @ 11:59pm on Courseworks Main: due Tuesday 2/6 @ 11:59pm on Courseworks.

#### **Warm up Main**

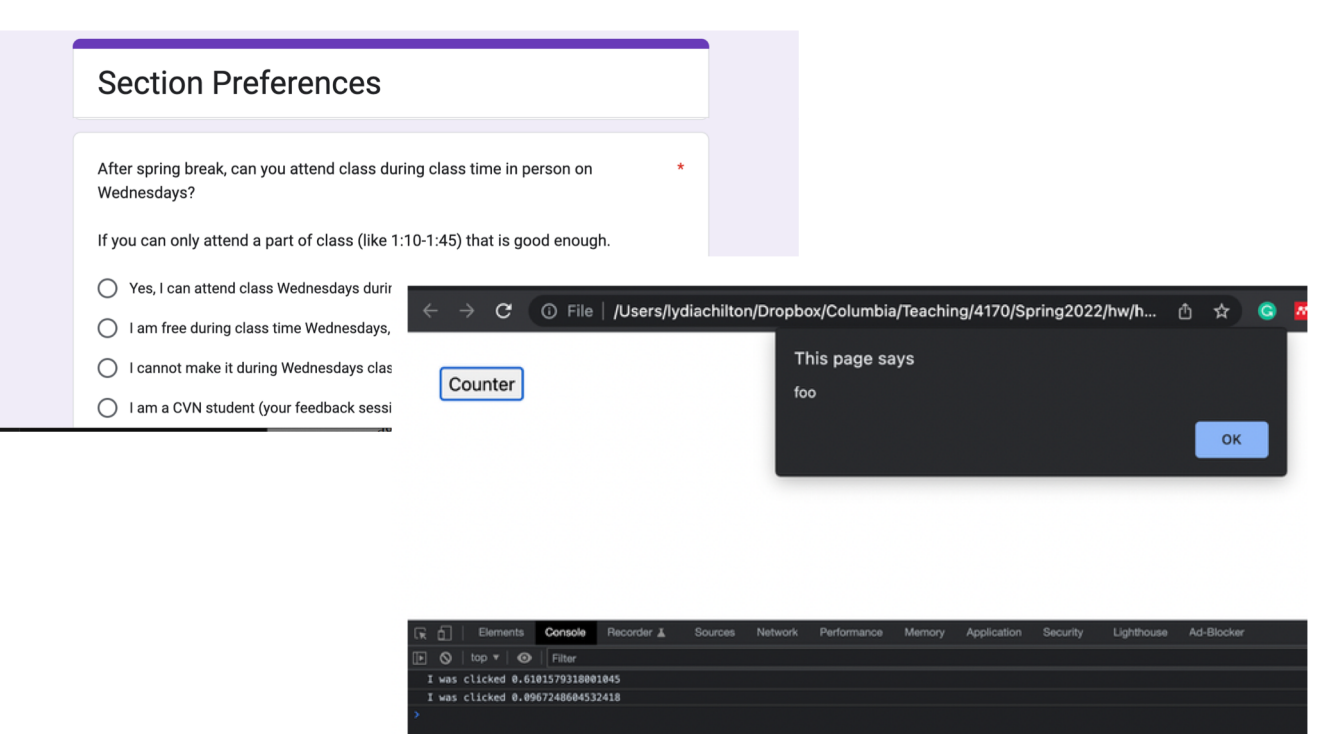

#### Write a tweet

Call me Ishmael. Some years ago- never

-12 Post Tweet

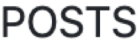

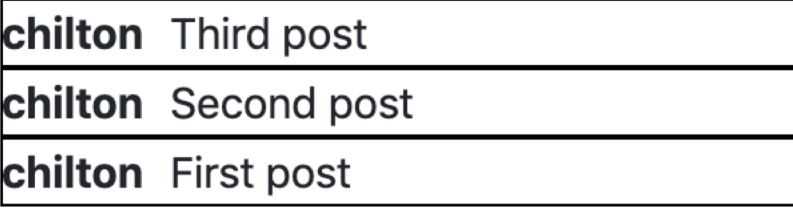